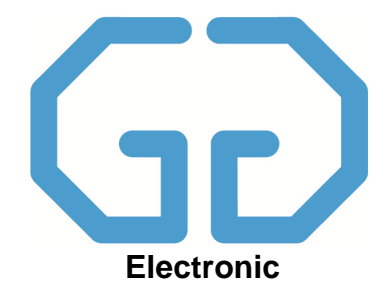

# **Montage- und Bedienungsanleitung**

# **Steuerungssystem GG compact**

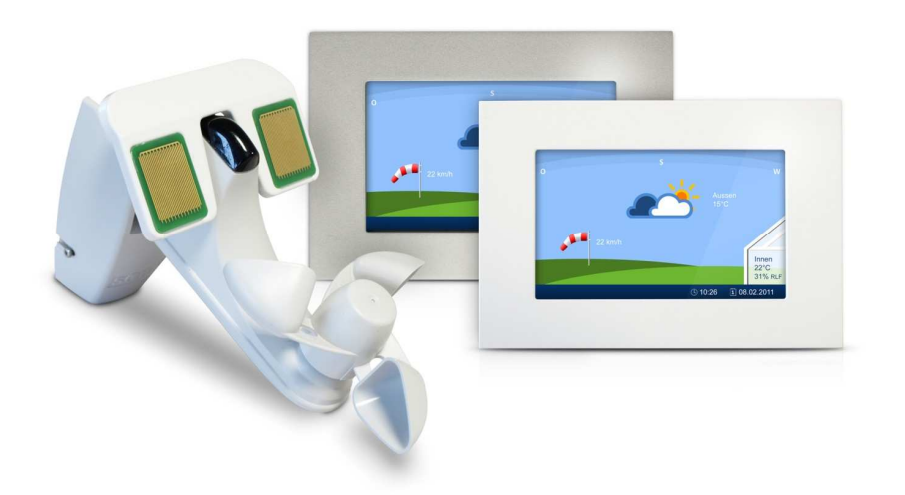

#### **Vorbemerkungen**

Alle Warenzeichen sind das Eigentum ihrer jeweiligen Besitzer und hiermit anerkannt.

Das vorliegende Handbuch wurde mit der gebotenen Sorgfalt erarbeitet. Dennoch können Fehler und Auslassungen nicht völlig ausgeschlossen werden.

Aufgrund der fortschreitenden Entwicklungen behalten wir uns das Recht vor, technische Veränderungen ohne Verpflichtung zur Mitteilung vorzunehmen.

Es wird keine Haftung übernommen für Schäden, die sich durch Nichtbeachtung der in im Handbuch enthaltenen Informationen ergeben. Kein Teil dieses Handbuches darf in irgendeiner Form (Druck, Fotokopie, Mikrofilm oder ein anderes Verfahren) ohne die schriftliche Genehmigung der Giretti Electronic reproduziert oder unter Verwendung elektronischer Systeme verarbeitet, vervielfältigt oder verbreitet werden. Mit der Herausgabe dieses Handbuches verlieren alle früheren Unterlagen zu diesem Produkt ihre Gültigkeit.

#### **Gewährleistung**

Die Firma Giretti Electronic leistet 24 Monate Gewähr für Neugeräte. Voraussetzung ist, dass die Geräte entsprechend den Anweisungen in der Montageanleitung durch eine autorisierte Fachkraft installiert wurden. Die Frist beginnt mit dem Verkaufsdatum. Die Gewährleistung erstreckt sich auf alle Konstruktions-, Material- und Fabrikationsfehler.

Ausgeschlossen von der Gewährleistung sind:

- Mängel oder Fehler, welche auf unsachgemäßen, nicht fachgerechten Einbau bzw. Installation sowie Nichtbeachtung der Hinweise in der Montageanleitung zurückzuführen sind
- Mängel oder Fehler, welche auf unsachgemäße Bedienung und nicht bestimmungsgemäße Verwendung bzw.Beanspruchung zurückzuführen sind
- Schäden, die auf äußere Gewalteinwirkungen oder Einflüsse zurückzuführen sind (Schläge, Stöße, Elementarschäden, unsachgemäßes Öffnen usw.)
- Mängel, Fehler oder Schäden, welche durch Reparaturversuche nicht autorisierter Stellen zurückzuführen sind
- Die Verwendung ungeeigneter bzw. nicht genehmigter Zubehörteile

Die Firma Giretti Electronic beseitigt Mängel am Produkt, welche unter die Gewährleistung fallen, innerhalb der Gewährleistungsfrist kostenlos durch Reparatur oder Austausch des Gerätes. Voraussetzung ist, dass das Gerät auf eigene Kosten ausgebaut und an uns eingeschickt wird. Kosten für den Aus-und Wiedereinbau der Anlagen sowie Servicearbeiten vor Ort werden von der Firma Giretti Electronic nicht übernommen bzw. kostendeckend in Rechnung gestellt. Durch die Ersatzlieferung eines Gerätes im Rahmen der Gewährleistungsfrist tritt keine Verlängerung dieser Frist ein!

Giretti Electronic Achauerstr. 8 D- 78647 Trossingen

Hersteller-Service-Hotline: +49 171 23 61 313 Datum: 31.3.2011

# **Inhalt**

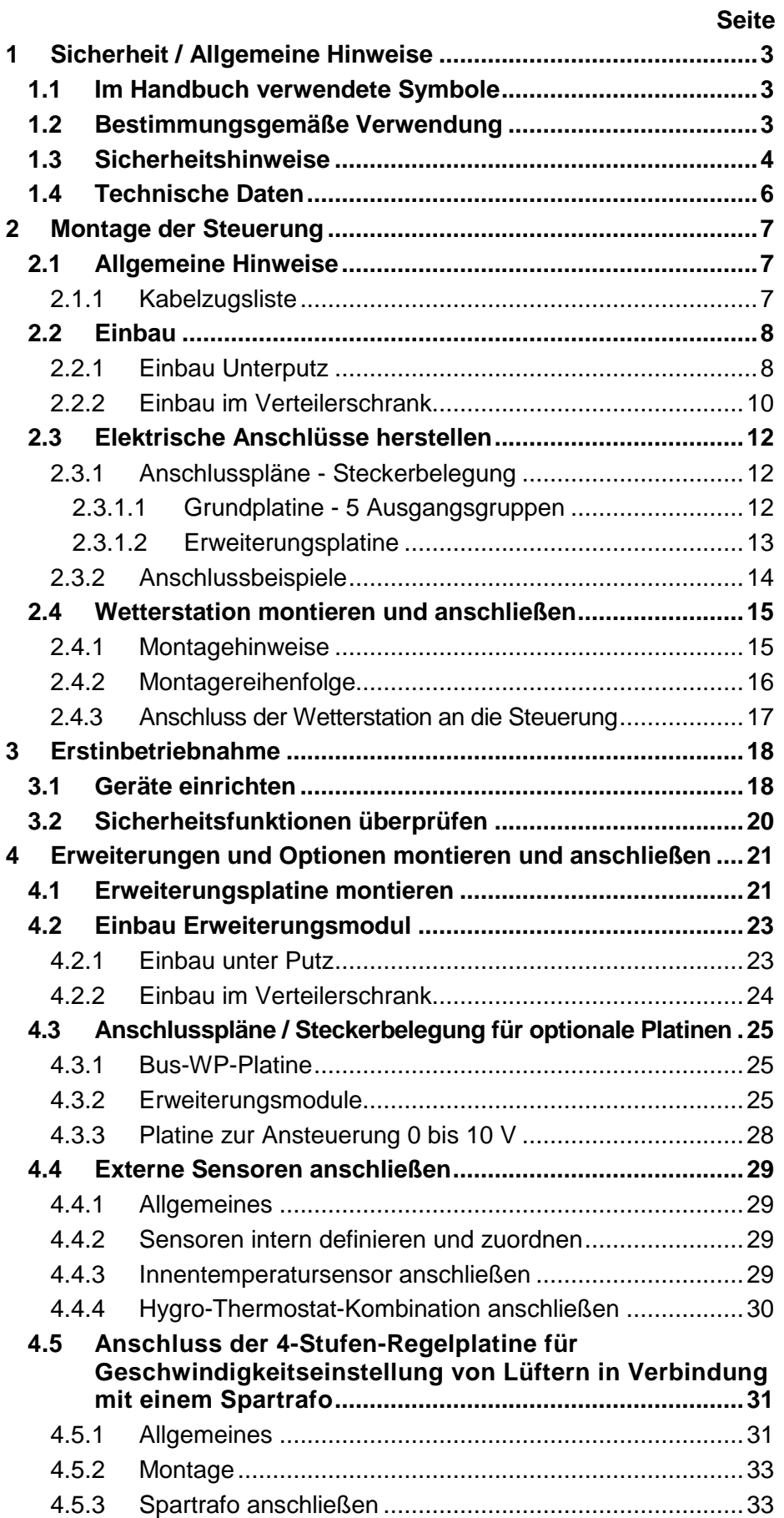

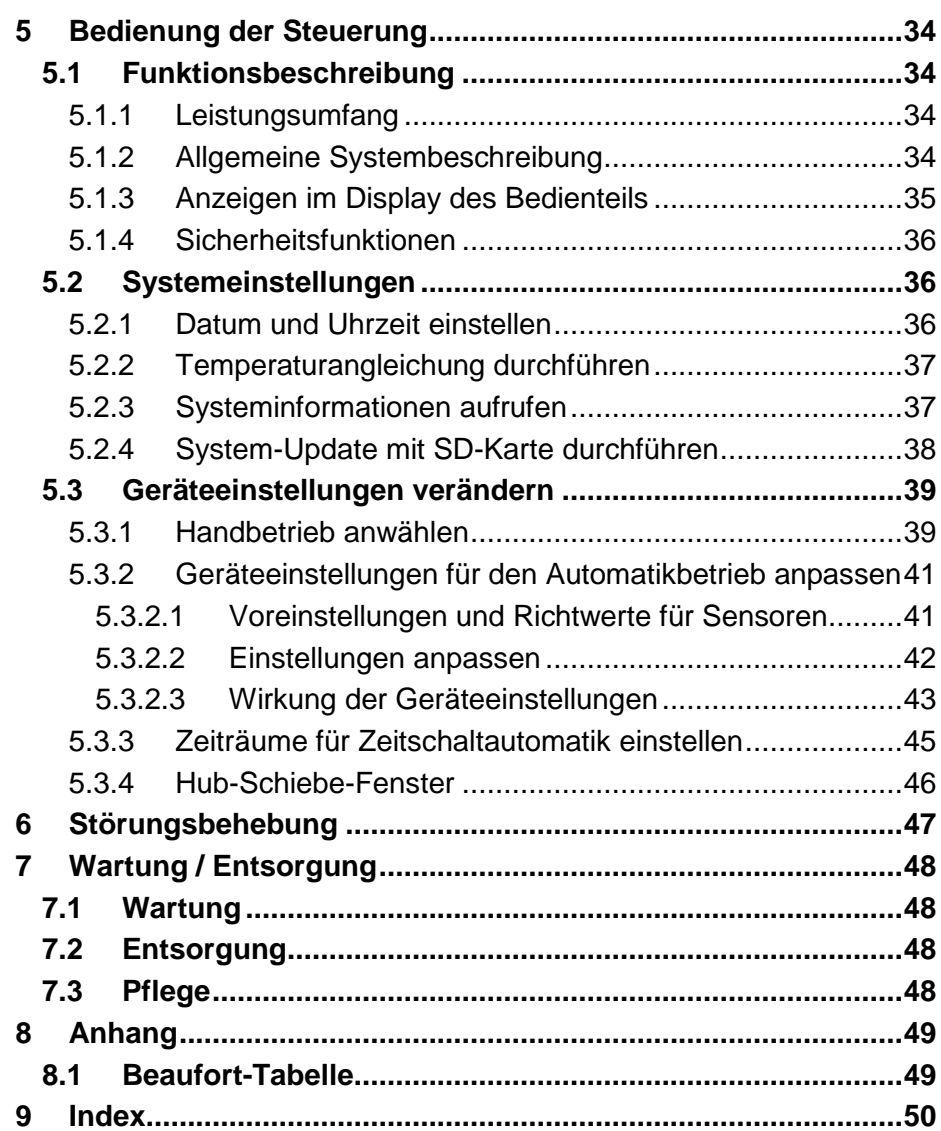

# 1 Sicherheit / Allgemeine Hin**weise**

## **1.1 Im Handbuch verwendete Symbole**

## **Gefahr**

Mit Gefahr werden Anweisungen gekennzeichnet, die beacht beachtet werden müssen, um Verletzungen oder den Tod von Personen auszuschließen. Gegebenenfalls nennt das Signalwort auch die Art der Gefahr, beispielsweise "Brandgefahr".

## **Achtung**

Mit Achtung werden Anweisungen gekennzeichnet, die beachtet werden müssen, um Schäden am Gerät, angeschlossenen Ausrüstungen, Arbeitsergebnissen und der Umwelt sowie Fehler im Gesamtprozess auszuschließen.

## **Gefahr Elektroschock**

Spezieller Gefahrenhinweis, der beachtet werden muss, um Schädigung von Menschen durch elektrische Spannung auszuschließen.

Dieses Symbol wird auch für Hinweise verwendet, die helfen, eine G Gefährdung des Systems durch elektrische Spannung zu vermeiden.

## **Quetschgefahr**

Spezieller Gefahrenhinweis, der beachtet werden muss, um Verletzung durch Einquetschen auszuschließen.

Hinweis zur effektiveren und wirtschaftlicheren Nutzung des Gerätes (ohne Bedeutung für die Sicherheit).

# **1.2 Bestimmungsgemäße Verwendung**

**Der Betrieb des Gerätes ist nur in Innenräumen zulässig! Das Gerät ist nicht für Feuch Feuchträume geeignet!** 

Das Gerät darf ausschließlich zur Steuerung der in der Bedienungsa Bedienungsanleitung aufgeführten Funktionen eingesetzt werden.

Jede hiervon abweichende Verwendung gilt als nicht bestimmungsgemäß und schließt Haftungs- und/oder Gewährleistungsansprüche gegen den Hersteller aus.

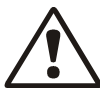

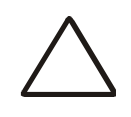

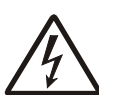

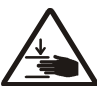

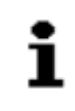

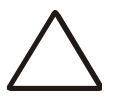

# **1.3 Sicherheitshinweise**

Das Steuerungssystem ist nach dem Stand der Technik und den anerkannten sicherheitstechnischen Regeln gebaut. Dennoch müssen bestimmte Vorsichtsregeln beachtet werden, um Verletzungen von Personen und/oder Sachschäden und gegebenenfalls den Verlust von Gewährleistungsansprüchen zu vermeiden. Solche Vorsichtsregeln/ Sicherheitshinweise werden in diesem Handbuch an entsprechender Stelle gegeben. Das Kapitel "Sicherheit" enthält eine zusammenfassende Darstellung der Sicherheitsanforderungen.

Falls Mängel, welche die Sicherheit beeinträchtigen könnten, bemerkt werden, oder aus Störungen des Betriebsverhaltens auf Sicherheitsmängel geschlossen werden kann, ist das System sofort auszuschalten, bis die Mängel durch eine ausgebildete Elektrofachkraft behoben sind.

## **ACHTUNG - Stromschlaggefahr**

Bei allen Montage-, Demontage- oder Reparaturarbeiten muss das gesamte Steuerungssystem stromlos geschaltet und gegen unbeabsichtigtes Einschalten gesichert werden!

Sämtliche Arbeiten im Zusammenhang mit Installation, Überprüfung, Inbetriebnahme und Fehlerbehebung der Wintergartensteuerung dürfen ausschließlich von einer ausgebildeten Elektrofachkraft durchgeführt werden. Dabei sind die Bestimmungen nach VDE 0100 einzuhalten!

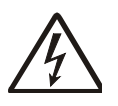

## **ACHTUNG**

Das Steuerungssystem ist für eine Spannung von 230V / 50 Hz ausgelegt. Das System muss durch einen eigenen Sicherungsautomaten mit eigener Netzzuleitung abgesichert sein!

Der Anschluss an das Stromnetz darf nur durch einen eingetragenen Elektroinstallationsbetrieb vorgenommen werden.

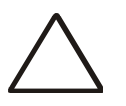

## **ACHTUNG**

Stecker dürfen nur in stromlosem Zustand gesteckt oder gezogen werden, sonst können die Kontakte verbrennen!

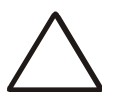

#### **ACHTUNG**

Für die ordnungsgemäße Funktionsprüfung der Steuerung muss sichergestellt sein, dass alle anzusteuernden Geräte vorher fachgerecht installiert und angeschlossen worden sind. Die Endschalterfunktionen der Geräte müssen korrekt eingestellt sein.

Alle Geräte müssen - gemäß dieser Montageanleitung - komplett an die Steuerung angeschlossen werden (siehe Anschlussplan).

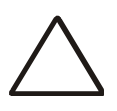

## **ACHTUNG**

Bei Ausfall der Netzspannungsversorgung ist die Steuerung ebenfalls außer Betrieb. Alle angeschlossenen Geräte (Markisen, Fenster usw.) können dann nicht mehr betätigt werden und sind den Witterungseinflüssen ungeregelt ausgesetzt. Installieren Sie deshalb bei Bedarf ein Notstromaggregat mit automatischer Umschaltung von Netz- auf Notbetrieb!

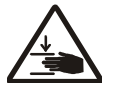

## **Achtung! Quetschgefahr**

Stellen Sie sicher, dass sich im Verfahrbereich der elektrisch betriebenen Geräte und Anlagen keine Personen befinden! Halten Sie die entsprechenden Bauvorschriften ein.

### **Achtung! Frostgefahr**

### **Wichtiger Hinweis für alle außenliegenden Geräte:**

Verfahrwege außenliegender Geräte (z.B. Laufschienen von Jalo Jalousien) oder andere mechanische Bauteile dieser Geräte können noch vereist sein, obwohl die Außentemperatur bereits auf höhere Werte (größer 0°C) angestiegen ist. Werden die Geräte in diesem Z ustand trotzdem betätigt, kann dies zu Beschädigungen führen! Berücksicht gen Sie dazu auch die vom Hersteller vorgegebene Sperrtemperatur und achten Sie auf Ihre Automatik-Einstellungen! gen Sie dazu auch die vom Hersteller vorgegebene Sperrtemperatur<br>und achten Sie auf Ihre Automatik-Einstellungen!<br>**Vorsicht bei Handbetrieb:**<br>Vergewissern Sie sich deshalb vor einer manuellen Bedienung (Handieser Geräte können noch<br>bereits auf höhere Werte<br>}eräte in diesem Z ustand<br>ungen führen! Berücksichti-

#### **Vorsicht bei Handbetrieb:**

betrieb), dass ein problemloses Verfahren (keine Hindernisse, keine Vereisung) möglich ist, da die Geräte trotz Temperatur-Sperrung manuell betätigt werden können!

#### **Hinweis für Programmierung:**

Von der Erkennung eines neuen Witterungszustandes (einsetzender Regen, Wind u.ä.) bis zum vollständigen Erreichen des Endzustandes der angeschlossenen Geräte (Einfahren Markise, Schließen des Fen Fensters usw.) vergeht eine unvermeidliche Zeitspanne, welche bei Installation und Programmierung der gesamten Anlage unbedingt einzukalkulieren ist. ossenen Geräte (Einfahren Markise, Schließen des Fens-<br>rgeht eine unvermeidliche Zeitspanne, welche bei Installa<br>grammierung der gesamten Anlage unbedingt einzukalku-<br>w. schützen Sie außerdem feuchtigkeitsempfindliche Ge-<br>

Entfernen bzw. schützen Sie außerdem feuchtigkeitsempfindliche Gegenstände in den Bereichen, die durch diese Zeitverzögerung (z.B. zu spät schließendes Fenster) betroffen sein können.

#### **HINWEIS**

Die zur Anwendung kommenden Standards DIN EN 50081-1 und DIN EN 50082-1 gelten nur für den Einsatz des Gerätes im Wohnbereich, Geschäfts- und Gewerbebereich sowie in Kleinbetrieben. Bei einem Die zur Anwendung kommenden Standards DIN EN 50081-1 und DIN<br>EN 50082-1 gelten nur für den Einsatz des Gerätes im Wohnbereich,<br>Geschäfts- und Gewerbebereich sowie in Kleinbetrieben. Bei einem<br>Einsatz in industrieller Umgeb forderlich sein.

#### **Wichtige Montagehinweise:**

Die Dimensionierung der Leitungsquerschnitte muss nach VDE 100 erfolgen.

Für die Sensorleitungen ist z.B. Unitronic-FD-CP+ 3x0,34 mm<sup>2</sup> der Fa. Lapp, HELUKABEL Datapur-C (Artikel-Nr.: 52513) oder ein gleichwertiges Kabel eines anderen Herstellers einzusetzen.

#### **Vorsicht! Verlust von Gewährleistungsansprüchen**

Lesen Sie vor der Montage bzw. Installation unbedingt die Montagea Montageanleitung. Bei Nichtbeachtung der darin enthaltenen Anweisungen erlischt jeglicher Anspruch auf Garantie und Gewährleistung! Lesen Sie vor der Montage bzw. Installation unbedingt die Montagear<br>leitung. Bei Nichtbeachtung der darin enthaltenen Anweisungen er-<br>lischt jeglicher Anspruch auf Garantie und Gewährleistung!<br>Bei allen von der Steuerung a

Bei allen von der Steuerung anzusteuernden Komponenten (Markisen, gen Hersteller unbedingt einzuhalten.

Werden Motoren mit einer Aufnahmeleistung >1100 W angeschlossen, sind diese über ein Relais oder einen Schütz mit eigener Netzzuleitung zu betreiben!

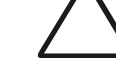

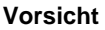

# **1.4 Technische Daten**

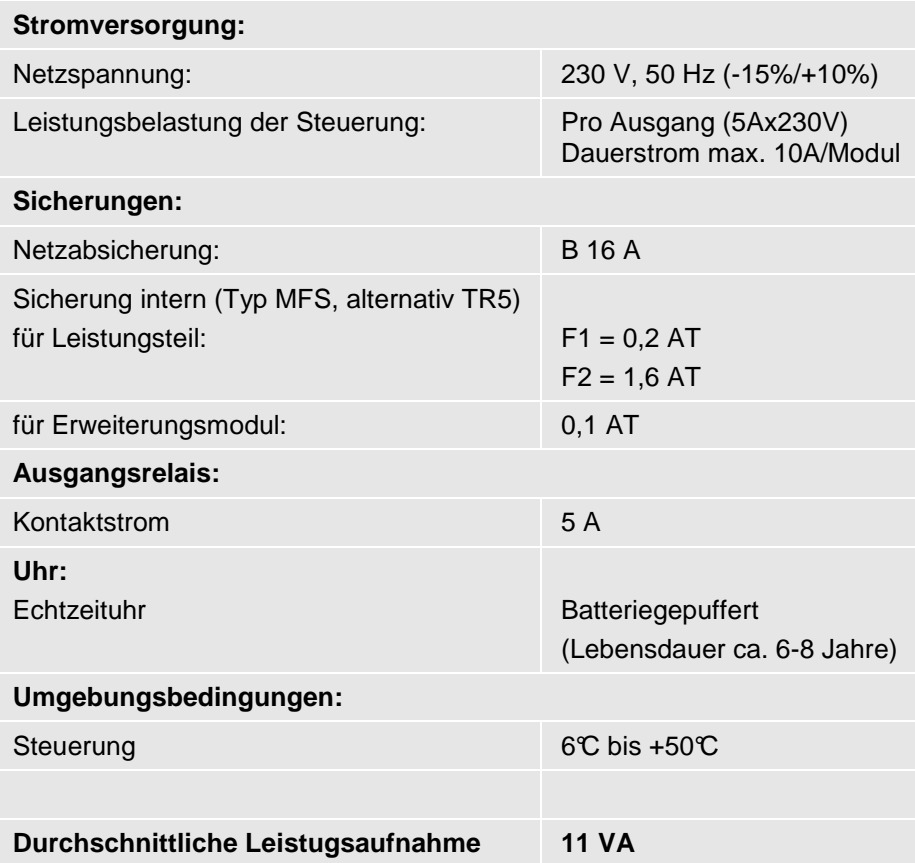

## **Achtung! Absicherung einhalten.**

Wird durch die Erweiterung auf 8 Ausgangsgruppen die Netzabsicherung von 16 A überschritten, müssen die Blöcke 6 bis 8 separat mit einer weiteren 16 A-Sicherung abgesichert werden!

Die Erweiterungsmodule (je 4 Ausgangsgruppen) sind ebenfalls separat abzusichern!

# **2 Montage der Steuerung**

# **2.1 Allgemeine Hinweise**

**Montieren Sie die Steuerung ausschließlich in der angegebenen Reihenfolge!** 

## **2.1.1 Kabelzugsliste**

#### **Wichtige Hinweise!**

Die Leitungsverlegung darf ausschließlich von einer ausgebildeten Elektrofachkraft durchgeführt werden!

Die VDE-Vorschriften sind unbedingt einzuhalten! Die folgende Kabelzugsliste stellt nur eine Empfehlung dar!

**Die Leitungen vom Leistungsteil (Regelteil) zur Bedienungseinheit (Bedienteil), von der Wetterstation zum Leistungsteil und von den externen Schaltern zum Leistungsteil (Regelteil) sind Datenleitungen. Diese Datenleitungen dürfen nicht in unmittelbarer Nähe von 230 V- bzw. 380 V-Leitungen, von Schützen oder anderen Störimpulse verursachenden Leitungen und Komponenten verlegt werden. Dies gilt auch für das Verlegen dieser Datenleitungen in Unterputzrohren.** 

Alle Datenleitungen müssen flexibel und abgeschirmt sein! Die Abschirmung wird an den Steckern in der Klemme mit der Aufschrift "PE" fixiert.

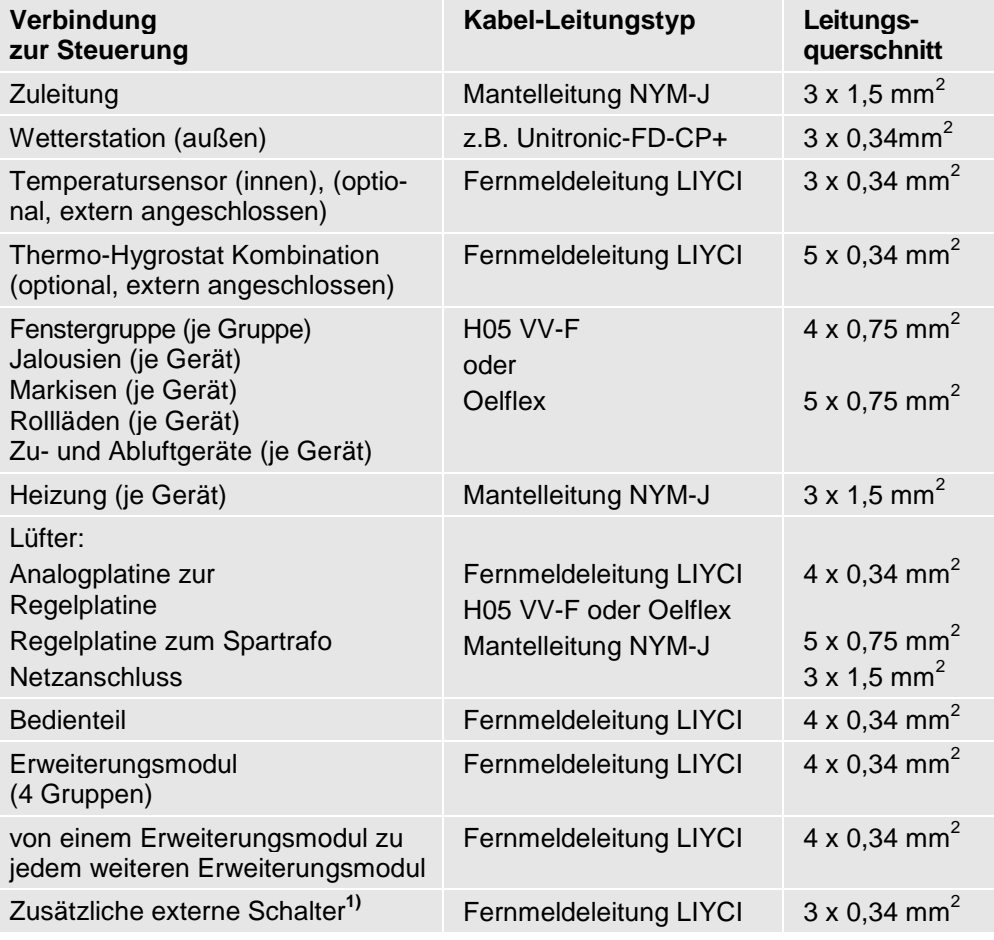

**1)** Die Abschirmung wird nur einseitig an PE im Verteilerschrank angeschlossen.

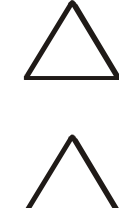

## **2.2 Einbau**

## **2.2.1 Einbau Unterputz**

Bedienteil und Leistungsteil werden gemeinsam grundsätzlich im mi mitgelieferten Unterputzgehäuse eingebaut.

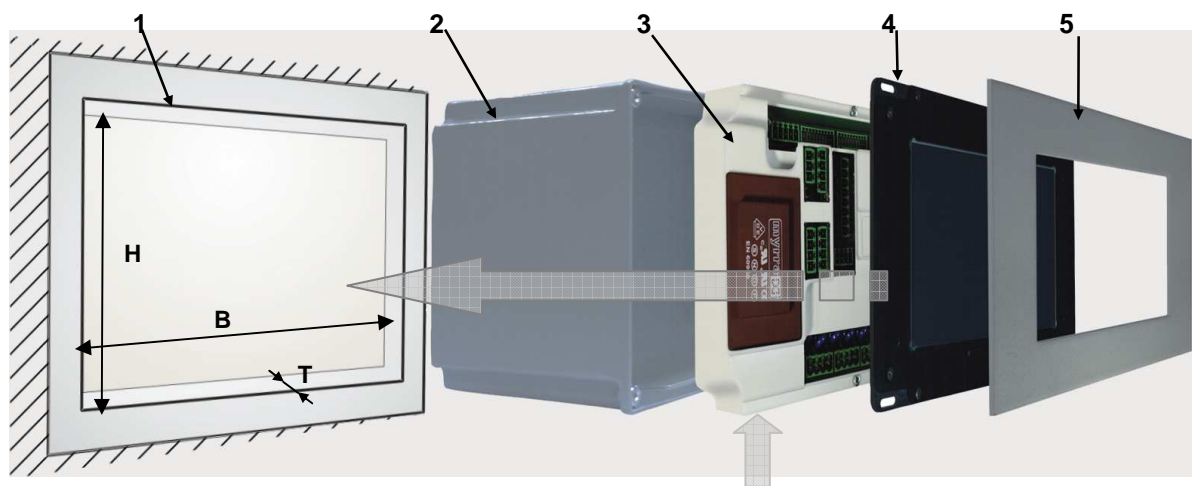

**Ausbruch für Innentemperatursensor am Unterputzgehäuse**  (Darstellung verdeckt)

Bild 1: Montagereihenfolge für Leistungsteil mit Bedienteil im Unterputzgehäuse

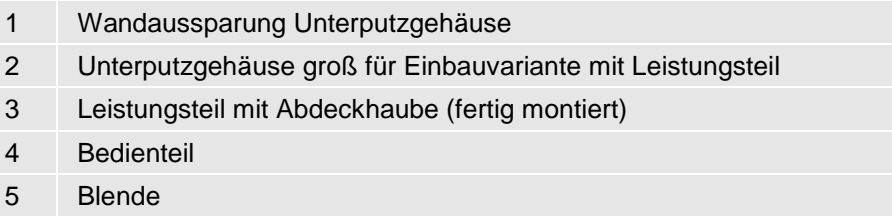

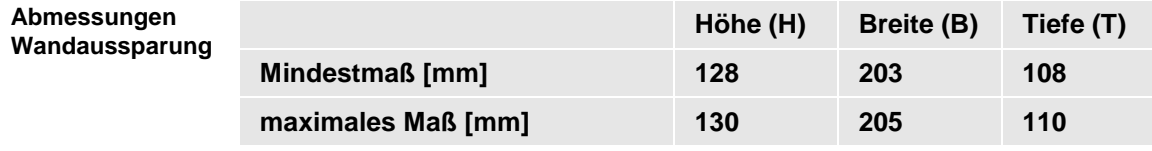

Die Steuerung sollte in Augenhöhe eingebaut werden, um eine optimale Bedienung zu gewährleisten. **Einbauhöhe** 

> Der Einbauort der Steuerung darf keiner direkten Sonnenstrahlung ausgesetzt sein.

#### **Montageablauf:**

- 1. Stellen Sie die erforderliche Wandaussparung her (Maße siehe Tabelle) und setzen Sie das Unterputzgehäuse ein. Tabelle) und setzen Sie das Unterputzgehäuse ein.<br>2. Setzen Sie das Leistungsteil lose in das Unterputzgehäuse ein.
- Achten Sie darauf, dass stromführende Leitungen und Datenleitu Datenleitungen anschließend bestmöglich voneinander getrennt verlegt werden können!

3. Schließen Sie die verlegten Zuleitungen gemäß den Anschlussplänen an (siehe Abschnitt 2.3.1, Seite 12).

#### **Bedienteil aufsetzen:**

- 4. Verbinden Sie das Leistungsteil mit dem Stecker an der Rückseite des Bedienteils.
- 5. Setzen Sie das Bedienteil in den Rahmen des Unterputzgehäuses ein.
- 6. Befestigen Sie das Bedienteil am Unterputzgehäuse mit den 4 mitgelieferten Schrauben.

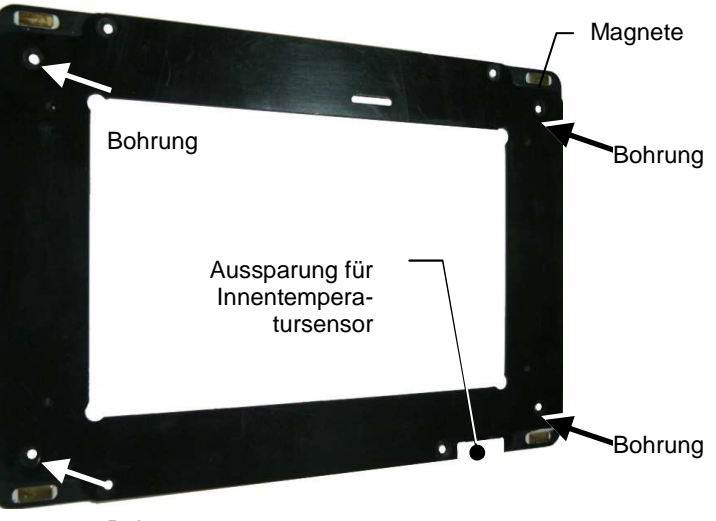

Bohrung

Bild 2: Bohrungen im Rahmen des Bedienteils zur Befestigung am Unterputzgehäuse

#### **Die Aussparung für den Innentemperatursensor muss sich dabei unbedingt unten rechts befinden!**

7. Setzen Sie die Blende auf das Bedienteil auf. Die Blende haftet magnetisch.

**Achtung!** 

## **2.2.2 Einbau im Verteilerschrank**

Alternativ können die Steuerung und die Erweiterungsmodule in einem Verteilerschrank eingebaut werden. Die Tiefe des Gehäuses inklusive Tragschienenhalter beträgt max. 70 mm.

Das Bedienteil kann dabei an beliebiger Stelle montiert werden (Kabellänge max. 100 m!).

#### **Leistungsteil montieren:**

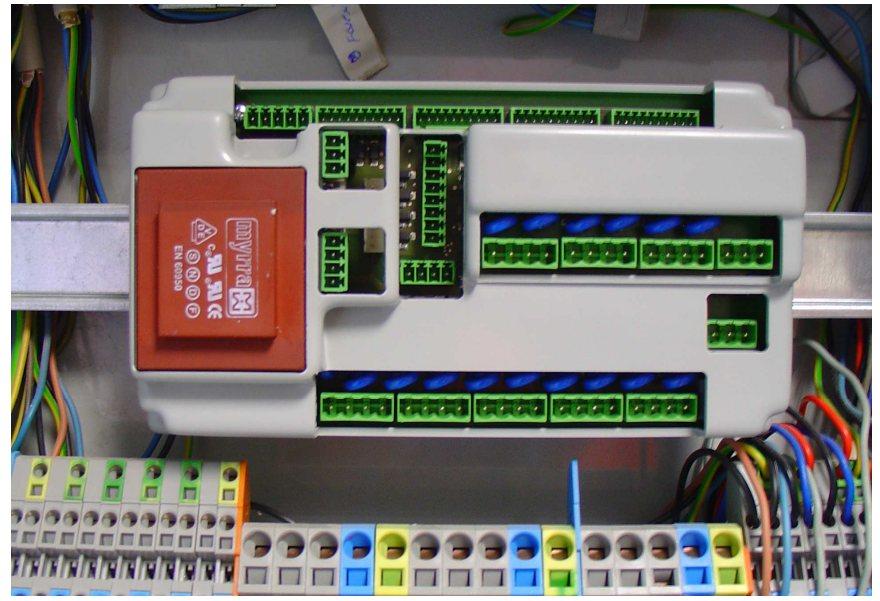

Bild 3: Montage auf Hutschiene im Verteilerschrank (Beispiel Leistungsteil mit Erweiterungsplatine, 8 Ausgangsgruppen)

#### Montage Tragschienenhalterung am Gehäuse des Leistungsteils bzw. des Erweiterungsmoduls:

Mitgeliefert werden 2 Tragschienenhalterungen. Die Tragschiene selbst gehört nicht zum Lieferumfang!

Schrauben Sie die beiden Tragschienenhalterungen mittels der beigelegten Schrauben von außen an der Gehäuserückwand des Leistungsteils an. Die erforderlichen Bohrungslöcher sind bereits vorhanden.

Montage des Gehäuses an der Tragschiene:

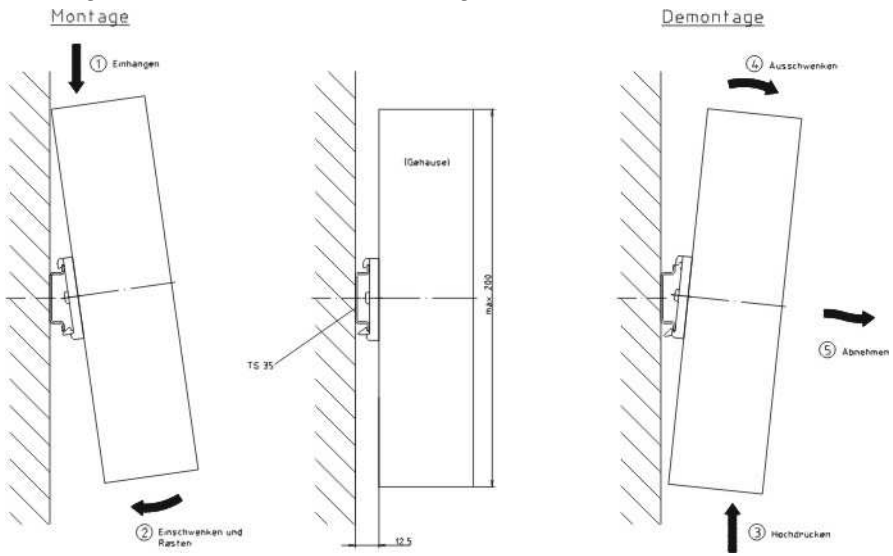

#### **Bedienteil montieren:**

Das Bedienteil wird mit dem kleinen Unterputzgehäuse (Einbauvariante ohne Leistungsteil) an beliebiger Stelle eingebaut.

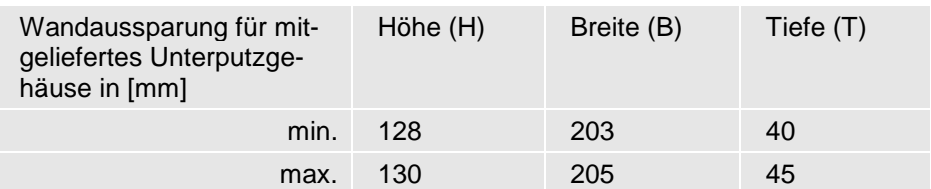

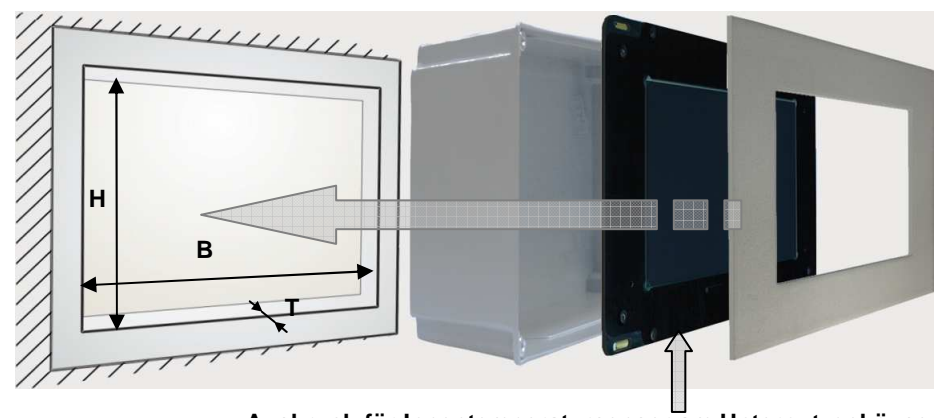

**Ausbruch für Innentemperatursensor am Unterputzgehäuse** (Darstellung verdeckt)

Bild 4: Einbau Bedienteil ohne Leistungsteil im Unterputzgehäuse

- 1. Stellen Sie die erforderliche Wandaussparung her (Maße siehe Tabelle) und setzen Sie das Unterputzgehäuse ein.
- 2. Setzen Sie das Bedienteil in den Rahmen des Unterputzgehäuses ein.
- 3. Befestigen Sie das Bedienteil am Unterputzgehäuse mit den 4 mitgelieferten Schrauben.

Beachten Sie hierzu auch Bild 2, Seite 9!

**Die Aussparung für den Innentemperatursensor muss sich dabei unbedingt unten rechts befinden! Achtung!**

4. Setzen Sie die Blende auf das Bedienteil auf. Die Blende haftet magnetisch.

## **2.3 Elektrische Anschlüsse herstellen**

## **2.3.1 Anschlusspläne - Steckerbelegung**

**2.3.1.1 Grundplatine - 5 Ausgangsgruppen**

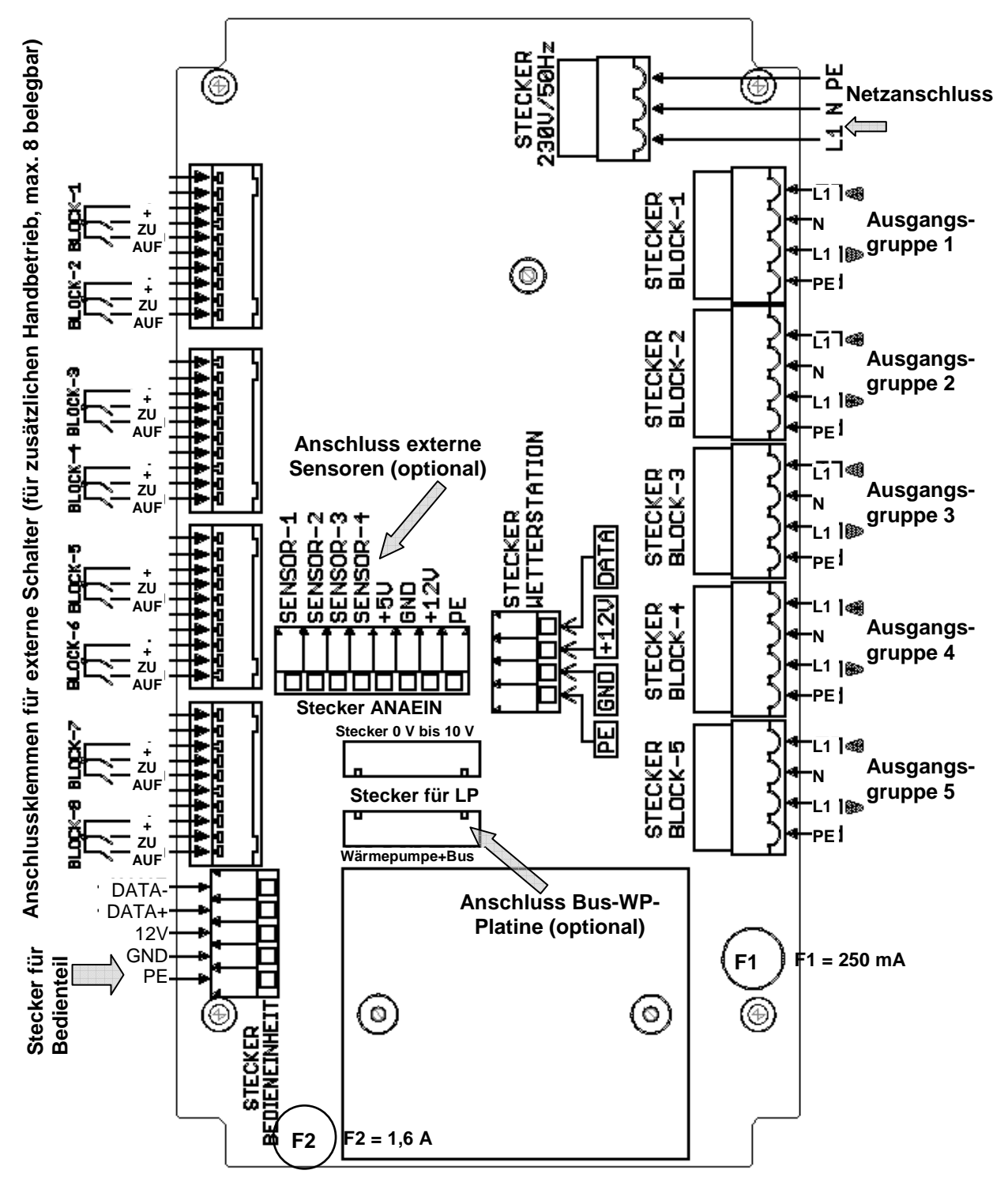

Bild 5: Steckerbelegung Leistungsteil Grundplatine (5 Ausgangsgruppen)

Vor Ort muss vom Elektroinstallateur eine ausreichend lange Verbi Verbindungsleitung mit 2 Gegensteckern (im Lieferumfang enthalten) zwischen Leistungs- und Bedienteil individuell angefertigt werden.

Ť

An die Steckplätze für die einzelnen Ausgangsgruppen (Block 1 bis Block 5) kann jedes beliebige Gerät angeschlossen werden.

Belegen Sie die ersten Blöcke mit den am meisten betätigten Geräten, dann erreichen Sie deren Bedienfunktionen später schneller innerhalb der Bedienoberfläche. dann erreichen Sie deren Bedienfunktionen später schneller innerl<br>der Bedienoberfläche.<br>2.3.1.2 Erweiterungsplatine<br>Bei Lieferung der Variante mit 8 Ausgangsgruppen ist die Erweite-

## **2.3.1.2 Erweiterungsplatine**

rungsplatine bereits vormontiert!

Die Erweiterungsplatine erweitert die Grundplatine (Aus (Ausgangsgruppen 1 bis 5) um die Ausgangsgruppen 6 bis 8.

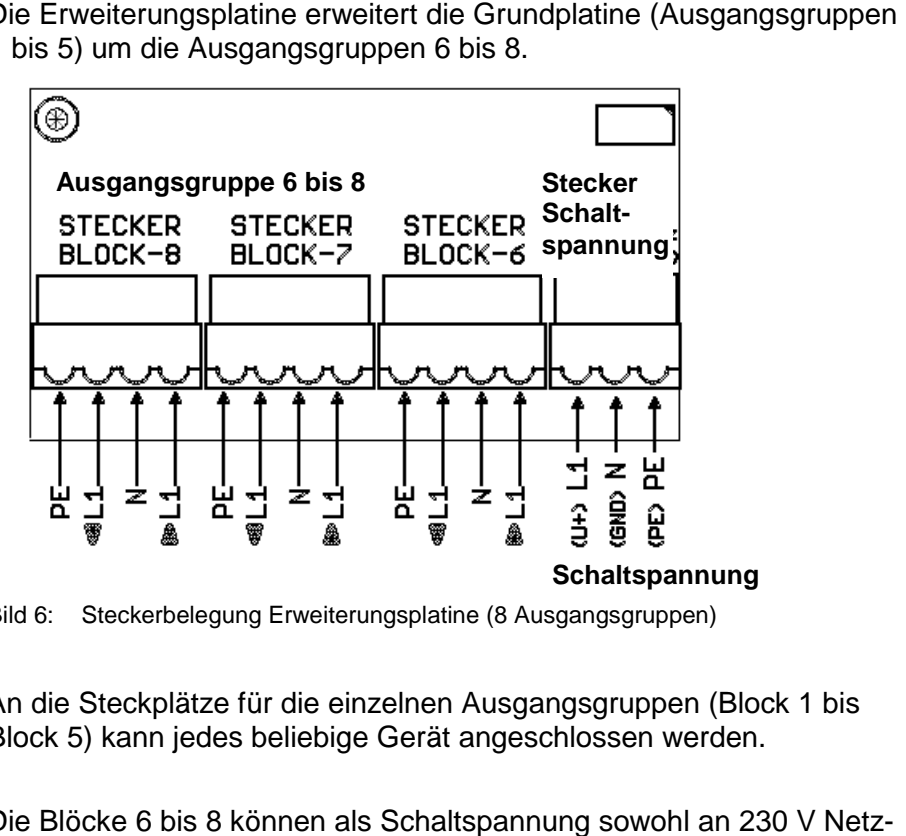

Bild 6: Steckerbelegung Erweiterungsplatine (8 Ausgangsgruppen)

An die Steckplätze für die einzelnen A Ausgangsgruppen (Block 1 bis Block 5) kann jedes beliebige Gerät angeschlossen werden.

Die Blöcke 6 bis 8 können als Schaltspannung sowohl an 230 spannung als auch an Niederspannung (siehe Bild 6) angeschlossen werden. spannung als auch an Niederspannung (siehe Bild 6) angeschlossen<br>werden.<br>**Achtung! Zu geringe Absicherung möglich.**<br>Wird durch die Erweiterung auf 8 Ausgangsgruppen die Netzabsiche-

#### **Achtung! Zu geringe Absicherung möglich.**

rung von 16 A überschritten, müssen die Blöcke 6 bis 8 separat mit einer weiteren 16 A A-Sicherung abgesichert werden!

**TIPP** 

**Seite 13** 

**Beispiel 1** 

## **2.3.2 Anschlussbeispiele**

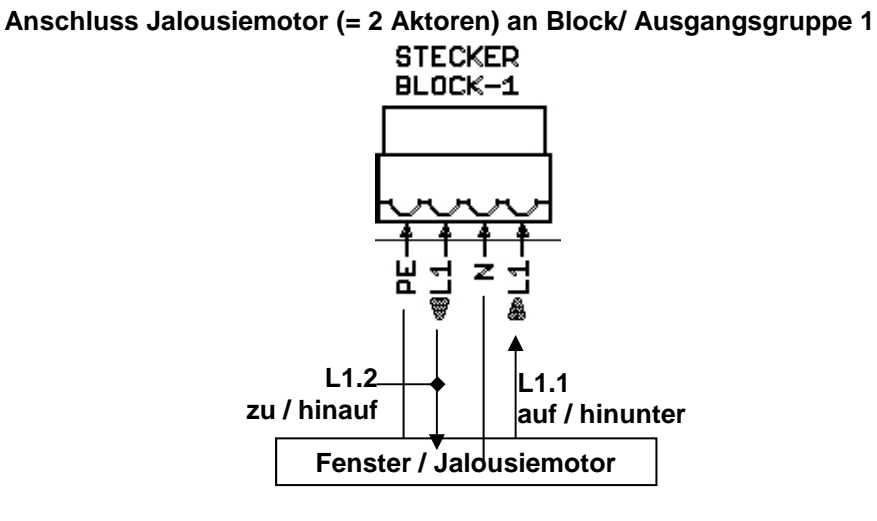

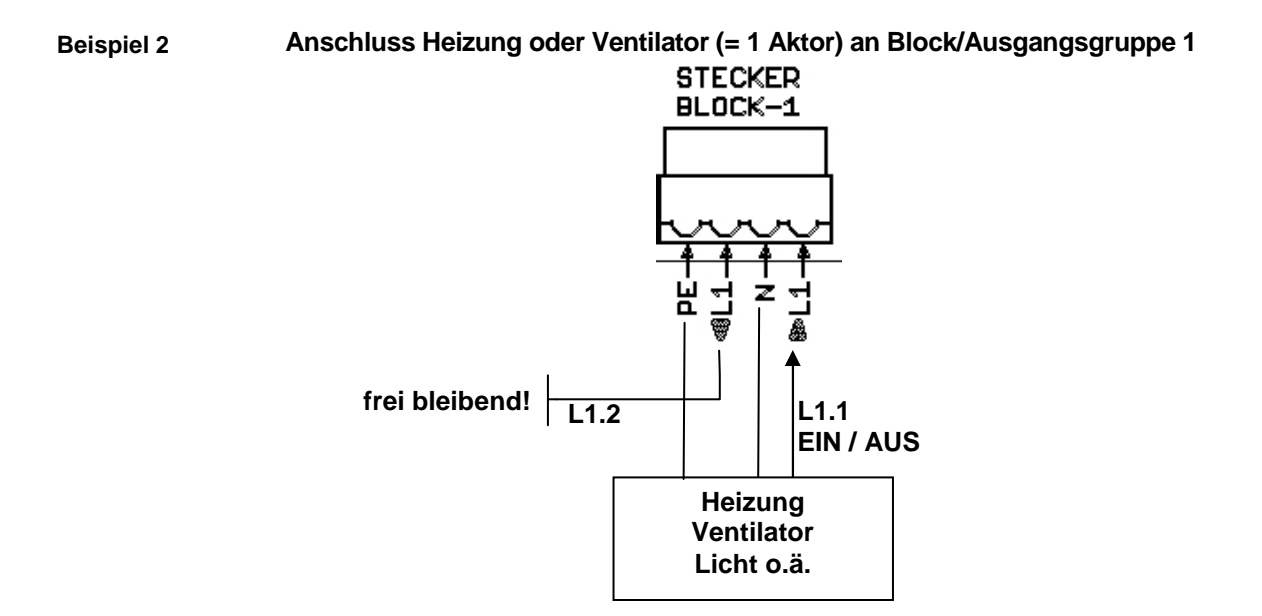

**Licht mit Dimmfunktion muss an die Platine 0 0-10 V angeschlo angeschlossen werden!** 

**Ein Lüfter mit Spartrafo muss an die Regelplatine angeschlossen werden.** 

**Beim Lüfter mit Regelplatine muss die Regelplatine ebenfalls an die Platine 0-10 V angeschlossen werden!**

## **2.4 Wetterstation montieren und anschließen**

## **2.4.1 Montagehinweise**

**Die folgenden Hinweise sind bei der Montage der Wetterstation unbedingt einzuhalten bzw. zu beachten! Nur dann ist eine einwandfreie Funktion der Wetterstation möglich!** 

**Die Sensorbahnen auf der Oberseite der Wetterstation dürfen nicht zerkratzt werden. Bei Verschmutzung der Bahnen reinigen Sie diese mit einem in Wasser getränkten feuchten fusselfreien Baumwolltuch.** 

- Die Wetterstation ist so zu montieren, dass sie Sonne, Wind und **Umgebungs- und**  Regen ungeschützt ausgesetzt ist. Dabei ist auch auf Verschattug durch angrenzende Gebäude, Bäume u.ä. zu achten. **bedingungen**
- Der Einfluss des Windes auf das Windrad sollte in etwa der anzusteuernden Beschattung entsprechen.
- Richten Sie die Wetterstation mit einer Wasserwaage rechtwinklig zur Bodenplatte aus. Das Windrad zeigt dabei nach Süden.
- Halten Sie genügend Abstand (mind. ca. 400 mm) von wärmeabstrahlenden Flächen, da sich der Außentemperatursensor in der unteren Halbschale befindet.

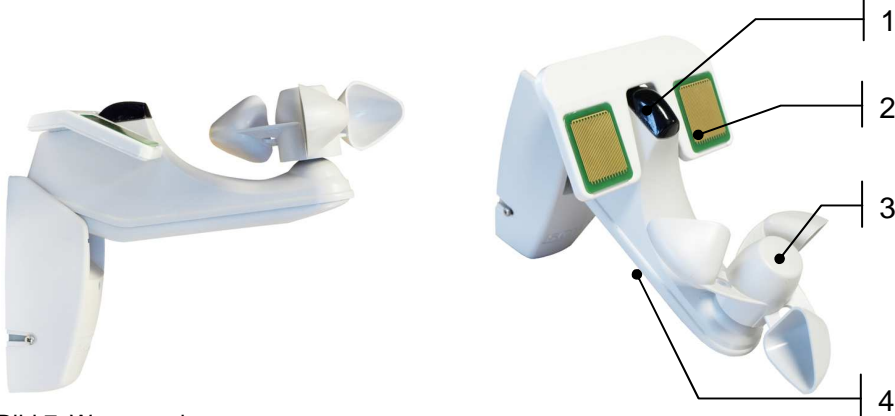

Bild 7: Wetterstation

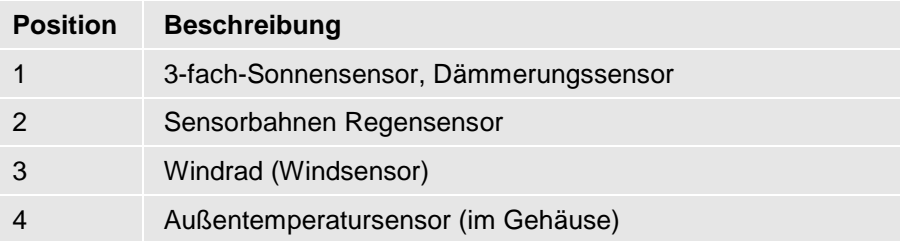

**ACHTUNG** 

**Anbau-**

## **2.4.2 Montagereihenfolge**

- 1. Demontieren Sie zunächst die Wetterstation in der Reihenfolge 3-2-1 (siehe Bild 8)
- 2. Montieren Sie diese dann in der umgekehrten Reihenfolge.
	- Vor dem Anbringen der Abdeckung (Pos. 2) ist die Verdrahtung an die Steuerung gemäß Abschnitt 2.4.3 vorzunehmen.

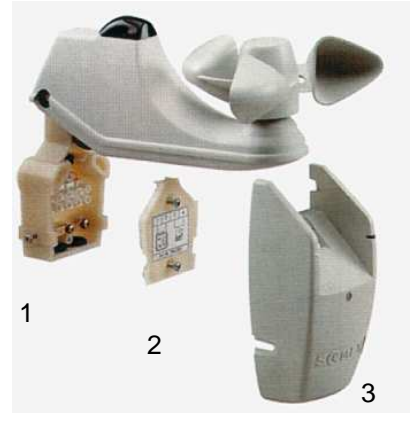

Bild 8: Montagereihenfolge für die Wetterstation

#### **Achten Sie beim Schließen der Abdeckung (Pos. 2 in Bild 8) unbedingt darauf, dass die in der Abbildung bezeichneten Kabel nicht gequetscht oder herausgezogen werden! Wichtig!**

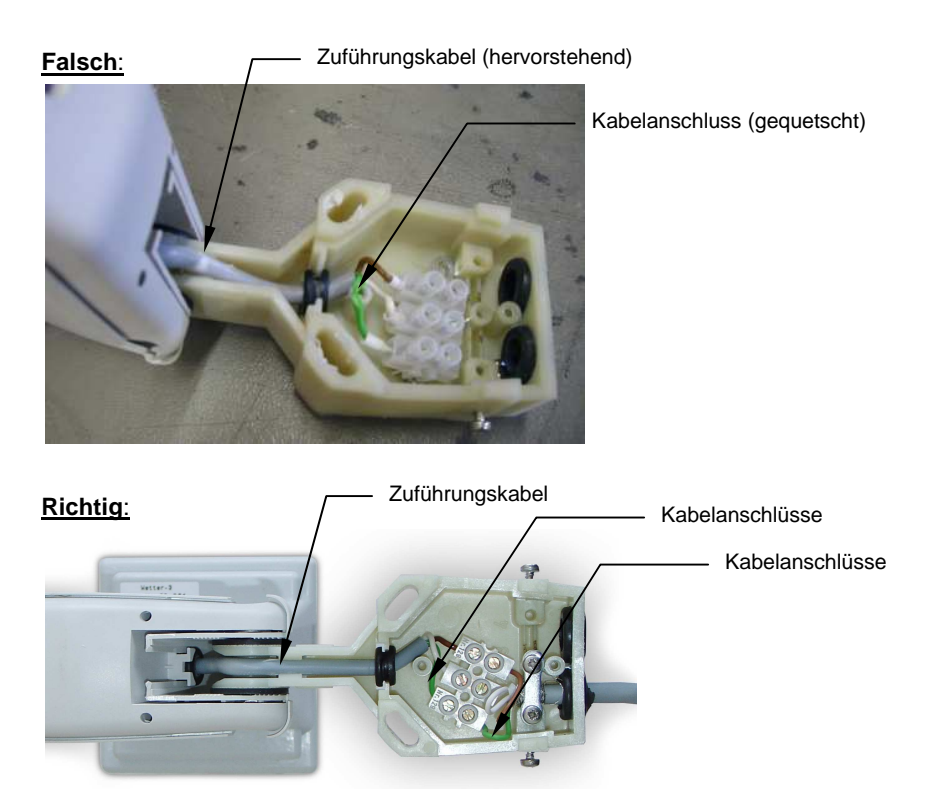

## **2.4.3 Anschluss der Wetterstation an die Steuerung**

Verbinden Sie die Wetterstation mit dem Leistungsteil wie folgt:

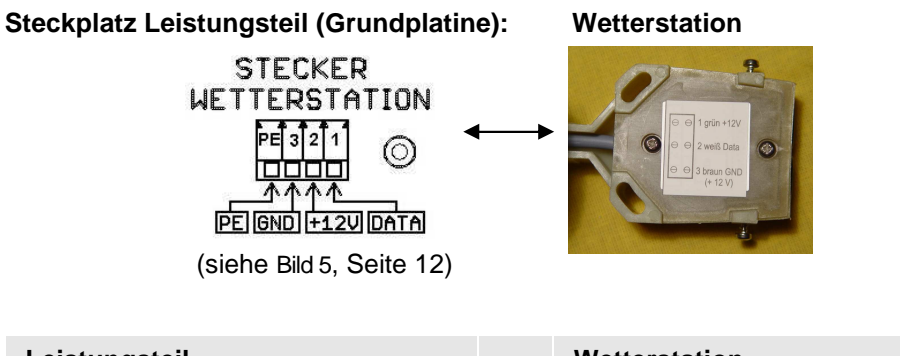

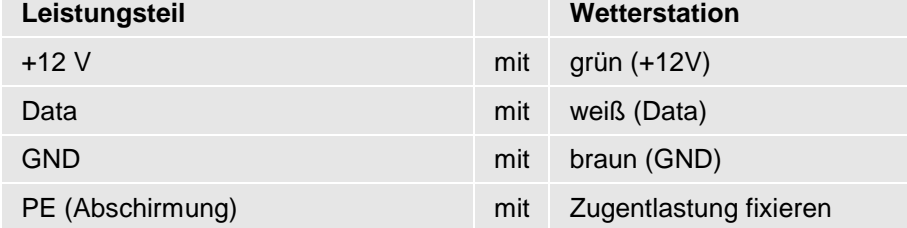

# **3 Erstinbetriebnahme**

**Für den ordnungsgemäßen Test und die Funktionsprüfung der Steu rung muss sichergestellt sein, dass alle anzusteuernden Geräte vorher fachgerecht installiert und angeschlossen worden sind.** 

Alle Geräte müssen gemäß dieser Montageanleitung komplett an die **Steuerung angeschlossen sein (siehe Anschlussplan).**

# **3.1 Geräte einrichten**

- 1. Schließen Sie die Steuerung an das Stromnetz an (Spannung liegt an). Das Betriebssystem der Steuerung wird hochgefahren.
- 2. Wählen Sie im Grundbild die oberste Option [Geräteeinrichtung] an, **bevor** der Countdown abläuft oder:

Klicken Sie auf [Countdown abbrechen] und anschließend auf [G [Geräteeinrichtung].

3. Bearbeiten Sie die Gerätekonfiguration gemäß den in der Software hinterlegten Anweisungen.

Klicken Sie immer auf dieses Symbol: **?** , wenn Sie Hilfe und nähere Informationen zu einer Funktion benötigen.

### Gerätekonfiguration einrichten oder ändern:

4. Wählen Sie eine Gerätefunktion aus (Beispiel: Fenster, Jalousie, Markise usw.) und klicken Sie auf [Konfiguration ändern]. oder

Richten Sie ein neues Gerät für einen Block ein.

Eine Übersicht der Typ-Auswahlmöglichkeiten und dazu passenden Geräte finden Sie in der Tabelle am Ende dieses Abschnittes.

5. Prüfen Sie die korrekte Zuordnung Gerätetyp <=> Block und kl klicken Sie auf [Weiter].

## Geräteeigenschaften einstellen:

6. Stellen Sie die Aufmachzeit 1 ein. Ist der Wert für die Aufmachzeit 1 mit "255" vorbelegt (bei Heizung, Licht u.ä.), darf dieser Wert **nicht** verändert werden! r den ordnungsgemäßen Test und die Funktionsprüfung der Steue-<br>Her ander Steue-<br>Hymeros sichergestellt sein, dass alle anxusteuernden Geräte von<br>Fegerer installiert und angeschicssen worden sind.<br>
Geräte müssen gemäß diese

 Der Wert für die Aufmachzeit 2 ist auf 0 beizubehalten (Sonde (Sonderfunktion). rt für die Aufmachzeit 2 ist auf 0 beizubehalten (Sonder-).<br>).<br>usien: Stellen Sie (wenn gewünscht) eine Wendezeit ein.<br>**in** externer Temperatursensor verwendet, belassen Sie die

- 7. Bei Jalousien: Stellen Sie (wenn gewünscht) eine Wendezeit ein.
- 8. Wird **kein** externer Temperatursensor verwendet, bela Einstellung unter "Temperatursensor" auf dem Wert "0"! Bei Verwendung externer Innentemperatur-Sensoren ersetzen Sie den Wert "0" durch die Sensoreingangsnummer. vendet, belassen Sie die<br>em Wert "0"!<br>-Sensoren ersetzen Sie<br>nmer.<br>chließend in die oberste<br>en Blöcke.<br>efiniert, gehen Sie noch<br>ttätig ein.<br>werfläche mit den aktuel-
- 9. Klicken Sie auf [Fertig] und kehren Sie anschließend in die oberste Ebene der Konfiguration zurück.

Bearbeiten Sie in dieser Abfolge alle weiteren Blöcke.

10. Haben Sie alle angeschlossenen Geräte definiert, gehen Sie noch eine Ebene weiter zurück.

Klicken Sie jetzt auf [Fertig]

Die Steuerung fährt hoch und richtet sich selbsttätig ein.

Anschließend wird das Grundbild der Bedienoberfläche mit den aktue len Werten für Außentemperatur, Wind und Helligkeit angezeigt.

 $\ddot{\mathbf{?}}$ 

Warten Sie bitte ca. 2 Minuten, bevor Sie die Steuerung auf korrekte Einrichtung testen!

1

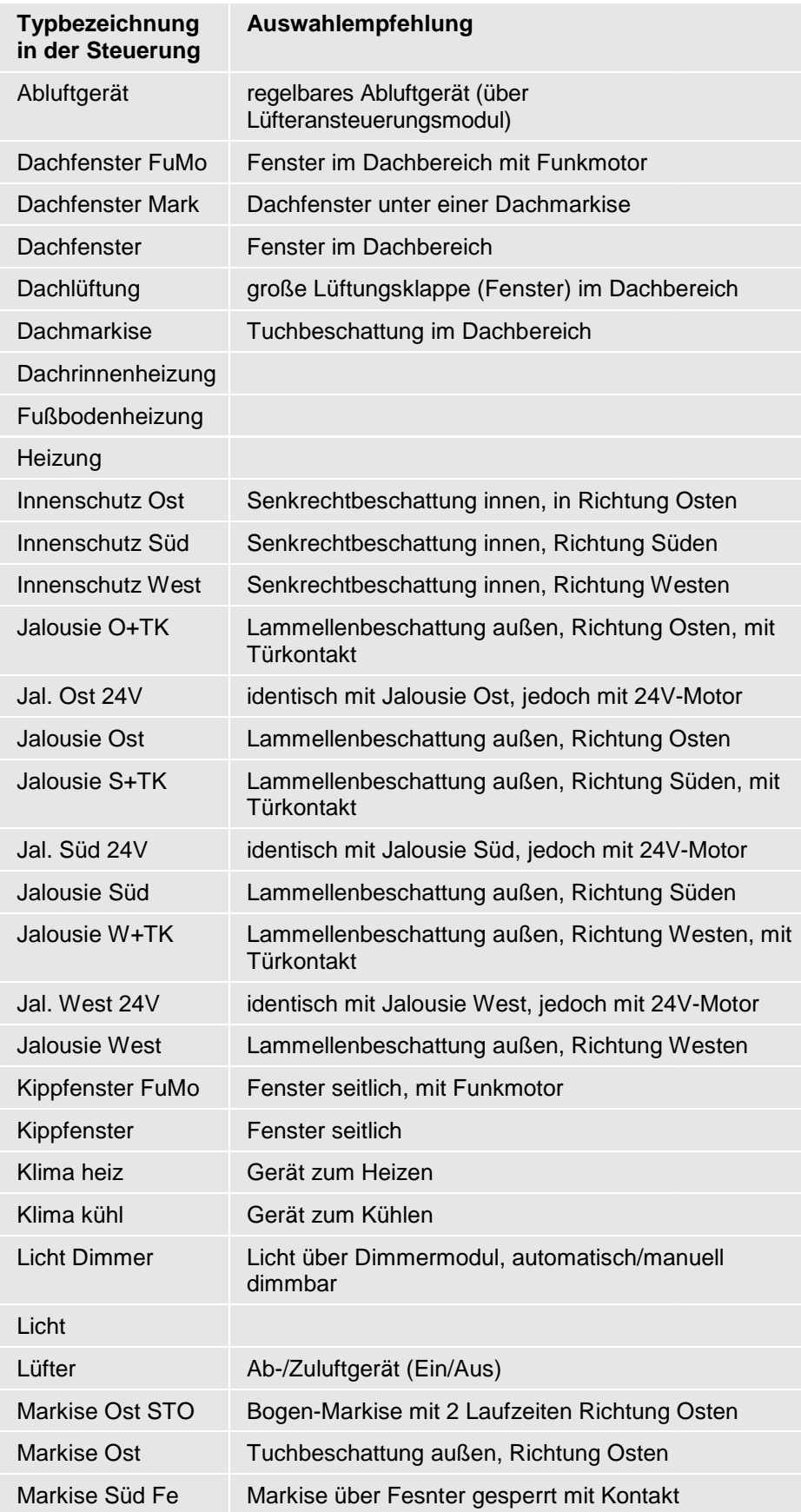

## **Auswahlmöglichkeiten in der Gerätekonfiguration:**

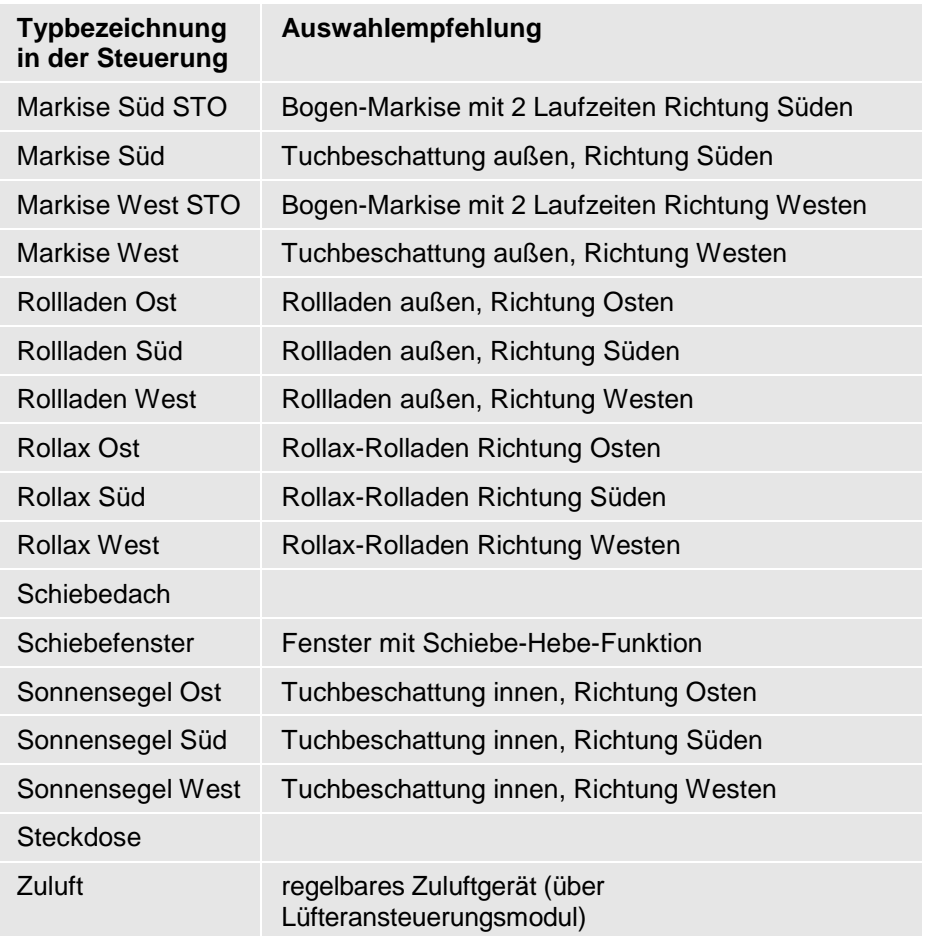

# **3.2 Sicherheitsfunktionen überprüfen**

#### **Regensensor testen:**

Aktivieren Sie den Regensensor (siehe Bild 7, Seite 15) mit einigen Wassertropfen. Die ausgelöste Sicherheitsfunktion wird im Display mit einem "P" neben dem Gerätesymbol angezeigt.

Nach Beendigung der Sicherheitsfunktion (Grenzwerte wieder unterbzw. überschritten) kann das Gerät nach einer Sicherheitstoleranzzeit von 6 min wieder angesteuert werden und das "P" wird aus der Anzeige ausgeblendet.

#### **Windsensor testen:**

Um den Windsensor testen zu können, muss der Sollwert für den Sensor bei einem beliebigen Gerät zunächst auf einen Wert von "10" zurückgesetzt werden, damit der Sensor bei Handbedienung des Windrades ansprechen kann.

Die ausgelöste Sicherheitsfunktion wird im Display mit einem "P" neben dem Gerätesymbol angezeigt.

Nach Beendigung der Sicherheitsfunktion (Grenzwerte wieder unterbzw. überschritten) kann das Gerät nach einer Sicherheitstoleranzzeit von 6 min wieder angesteuert werden und das "P" wird aus der Anzeige ausgeblendet.

# **4 Erweiterungen und Optionen montieren und anschließen**

# **4.1 Erweiterungsplatine montieren**

Die Erweiterungsplatine (3 Gruppen) erweitert die Grundplatine (5 Gruppen) des Leistungsteils auf insgesamt 8 Ausgangsgruppen.

## **Montage-Hinweis für die Erweiterungsplatine: Hinweis**

Standardmäßig ist die Erweiterungsplatine bereits auf der Grundplat Grundplatine vormontiert. Wird die Erweiterungsplatine nachträglich bestellt, dann müssen nachfolgende Arbeitsschritte durchgeführt werden. Die Schrauben für die Befestigung der Erweiterungsplatine befinden sich vormontiert auf der Grundplatine.

Aus der Abdeckhaube muss eine vorgestanzte Aussparung herausgebrochen werden, damit die Stecker der Erweiterungsplatine zugänglich sind.

- 1. Trennen Sie die Anlage vom Stromnetz (spannungsfrei schalten)!
- 2. Nehmen Sie die Abdeckhaube vom Leistungsteil ab ( (2x verschraubt).
- 3. Entfernen Sie die vormontierten Schrauben in den Abstandshaltern für die Erweiterungsplatine (siehe Pfeile). und stecken Sie die E Er-Nehmen Sie die Abdeckhaube vom Leistungsteil ab<br>schraubt).<br>Entfernen Sie die vormontierten Schrauben in den Abstan<br>für die Erweiterungsplatine (siehe Pfeile). und stecken S<br>weiterungsplatine wie abgebildet auf die Grundpla

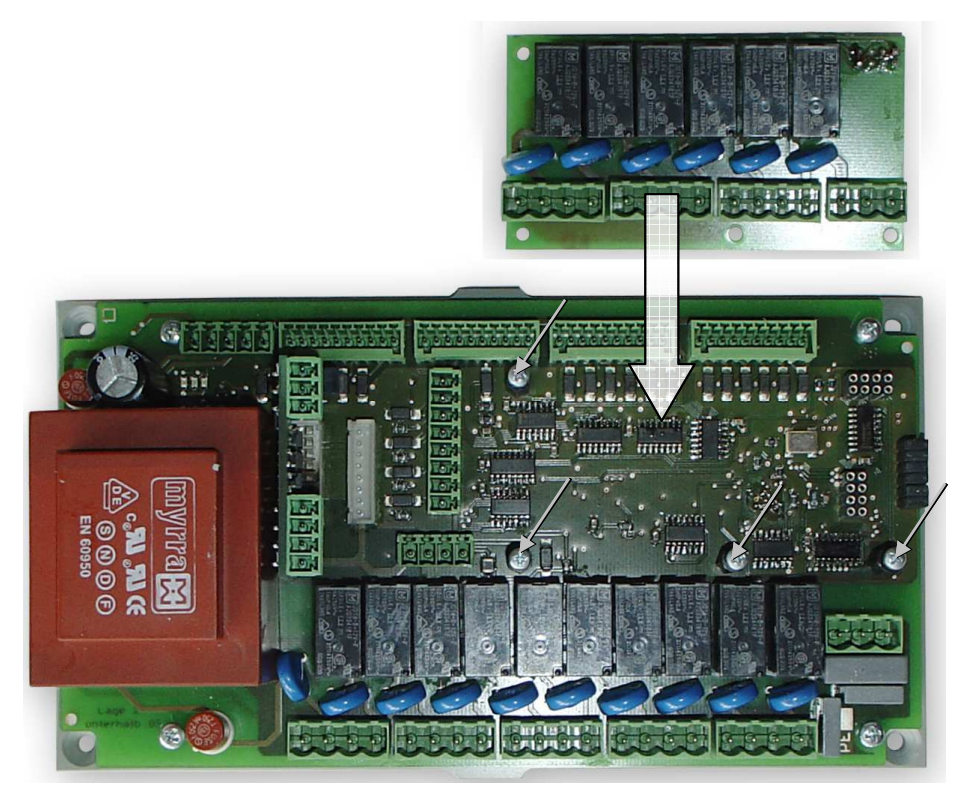

Bild 9: Leistungsteil Grundplatine + Erweiterungsplatine zum Aufstecken

4. Schrauben Sie die Erweiterungsplatine mit den zuvor entfernten Schrauben auf der Grundplatine fest.

**Montage- und Bed Bedienungsanleitung GGcompact**

**Arbeitsschritte** 

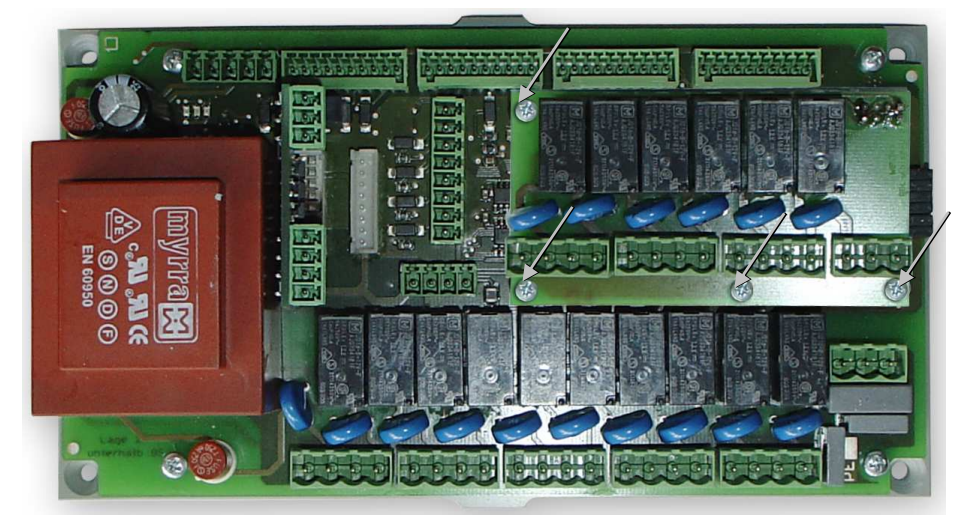

**Bild 10: Leistungsteil mit aufgesteckter Erweiterungsplatine**

5. Brechen Sie mit einem geeigneten Werkzeug die Lasche in der Abdeckhaube entlang der Markierung aus:

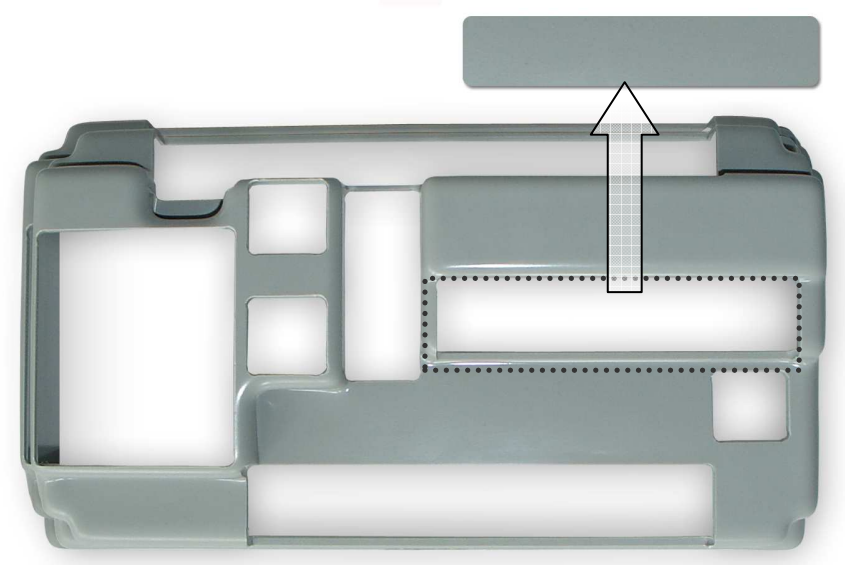

- 6. Setzen Sie die Abdeckhaube wieder auf das Leistungsteil auf und verschrauben Sie diese mit dem Leistungsteil (2 Schrauben).
- 7. Setzen Sie (bei Unterputzmontage) die Abdeckplatte wieder auf.

Bei Einbau im Verteilerschrank kann das Leistungsteil während der Montage der Erweiterungsplatine auf der Hutschiene verbleiben.

# **4.2 Einbau Erweiterungsmodul 4.2.1 Einbau unter Putz H B1 B1 T 2 1 2 3 4 6 5 6 B** H1 **2** 2 6 6

Bild 11: Montagereihenfolge für Erweiterungsmodul unter Putz bzw. im Unterputzgehäuse

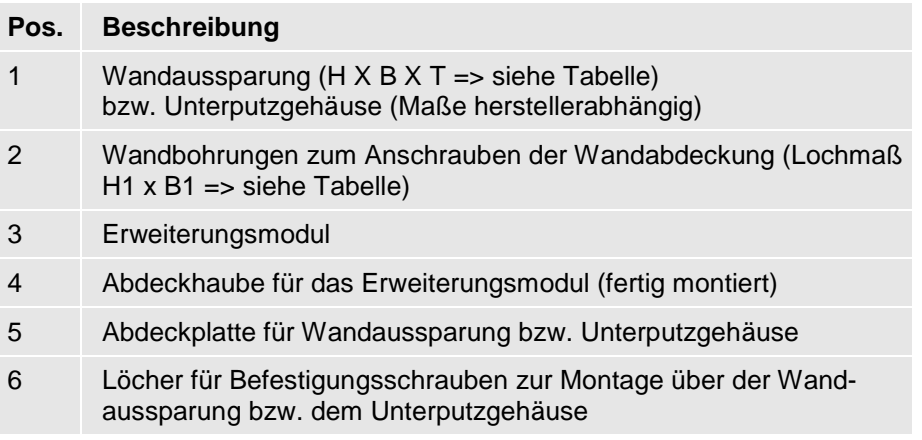

#### **Erweiterungsmodule (je Modul):**

**Abmessungen Wandaussparung** 

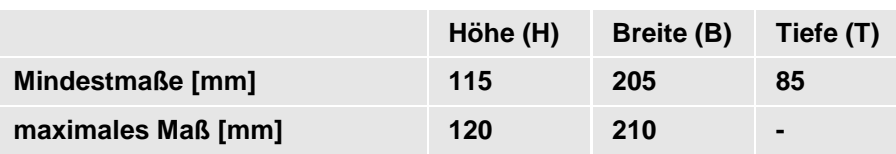

Es gelten die gleichen Maße wie für das Leistungsteil, die Tiefe der Wandaussparung kann etwas geringer gewählt werden, da zum Erweiterungsmodul weniger Kabel zugeführt werden müssen.

#### **Einbau im Unterputzgehäuse:**

Bei Bedarf kann das Erweiterungsmodul in ein Unterputzgehäuse eingebaut werden. Die erforderliche Größe der Wandaussparung richtet sich dann nach den Maßen des Gehäuses und ist herstellerabhängig.

Bei der Auswahl des Unterputzgehäuses und der damit verbundenen Größe der Wandaussparung ist darauf zu achten, dass die Wandbo Wandbohrungen zum Anschrauben der Abdeckplatten (Maße siehe Tabelle unten) ausreichend stabil im Mauerwerk eingebracht werden können!

**TIPP** 

Als passendes Untergehäuse empfehlen wir z.B. von Kaiser: Verbindungskasten UP 240x142x87 mm, Art.-Nr. 1092-90 (alternativ: Verbindungskasten Hohlwand 240x140x72, Art.-Nr. 9192-91). Die Abdeckung wird dabei nicht benötigt.

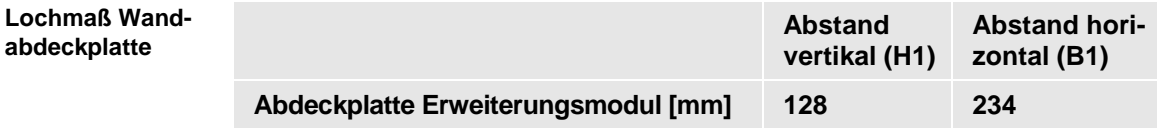

**Arbeitsschritte** 

- 1. Stellen Sie die erforderliche Wandaussparung her (Maße entsprechend Einbauvariante mit oder ohne Unterputzgehäuse).
	- 2. Setzen Sie das Leistungsteil / Erweiterungsmodul lose in die Wandaussparung bzw. das Unterputzgehäuse ein (Trafo links).

Achten Sie darauf, dass stromführende Leitungen und Datenleitu Datenleitungen anschließend bestmöglich voneinander getrennt verlegt werden können! zen Sie das Leistungsteil / Erweit<br>ndaussparung bzw. das Unterputzger<br>ten Sie darauf, dass stromführende l<br>n anschließend bestmöglich voneinar<br>n können!<br>Bedarf kann die Bodenplatte mit 4<br>igeschraubt werden.<br>nließen Sie die

Bei Bedarf kann die Bodenplatte mit 4 Schrauben an der Wand festgeschraubt werden.

- 3. Schließen Sie die verlegten Zuleitungen gemäß den Anschlusspl Anschlussplänen an (siehe Abschnitt 2.3.1, Seite 12).
- 4. Stellen Sie entsprechend dem Lochmaß 4 Wandbohrungen mit Dübeln für die Abdeckplatte her.
- 5. Schrauben Sie die Abdeckplatte mit den 4 Schrauben über dem Erweiterungsmodul fest.

Die Abdeckplatte für das Erweiterungsmodul ist so dünn ausgeführt, dass sie anschließend übertapeziert werden kann. Die Kabelverbi Kabelverbindungen verlaufen dabei unter Putz.

## **4.2.2 Einbau im Verteilerschrank**

Der Einbau im Verteilerschrank ist für Leistungsteil und Erweiterungsmodul identisch. Bitte lesen Sie dazu den Abschnitt Einbau im Verte Verteilerschrank, Seite 10.

## **4.3 Anschlusspläne / Steckerbelegung für optionale Platinen**

## **4.3.1 Bus-WP-Platine**

Die optionalen Platinen Bus-WP-Platine bzw. Bus-MAXA-Platine müssen in folgenden Fällen unbedingt installiert werden:

• Anschluss von Erweiterungsmodulen

Die Platine wird auf die Grundplatine im Leistungsteil aufgesteckt (siehe Steckplatz in Bild 5, Seite 12).

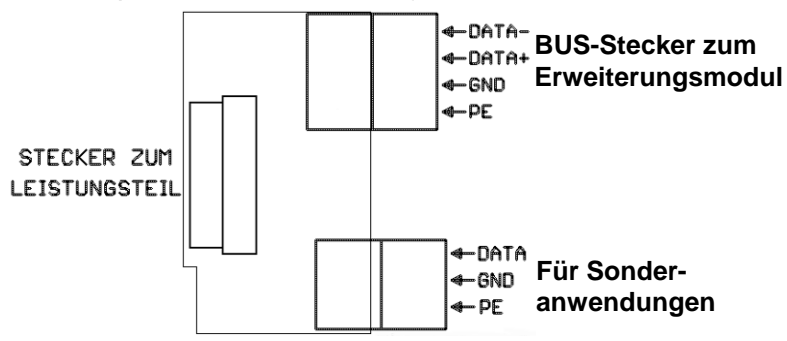

Bild 12: Steckerbelegung Bus-WP-Platine

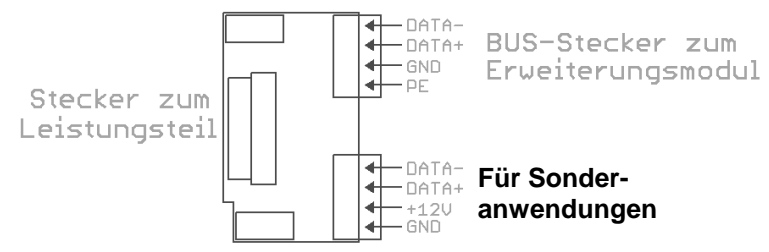

Bild 13: Steckerbelegung Bus-MAXA-Platine

## **4.3.2 Erweiterungsmodule**

Jedes Modul erweitert die Steuerung um je 4 weitere Ausgangsgruppen. Im Leistungsteil muss entweder eine Bus-WP-Platine oder eine Bus-MAXA-Platine installiert sein!

**Voraussetzung** 

Über den externen BUS können bis zu 6 Erweiterungsmodule angeschlossen werden.

Das Erweiterungsmodul beinhaltet zusätzlich folgende Ein- und Ausgänge, welche bei Bedarf mit Hilfe der Codierstecker 1-5 aktiviert werden:

- 2 Eingänge für externe Sensoren
- 2 Analogausgänge 0 10 V (z.B. Anschluss Dimmer oder Lüfter)

Zuordnung Codierstecker zu Ein- und Ausgängen:

Codierstecker 1 => Analogausgang = Ausgangsgruppe 3 Codierstecker 2 => Analogausgang = Ausgangsgruppe 4 Codierstecker 3 => Freigabe ext. Sensor 1 Codierstecker 4 => Freigabe ext. Sensor 2

Standardmäßig sind die Codierungen geschlossen. Zur Aktivierung müssen die Brücken geöffnet werden.

Insgesamt können an den max. 6 Erweiterungsmodulen 4 externe Sensoren (Nr. 5-8) freigegeben werden. Welche Nummer der jeweilige Sensor belegt, wird von der Nummer des Erweiterungsmoduls und der Anzahl der bereits freigegebenen Sensoren bestimmt.

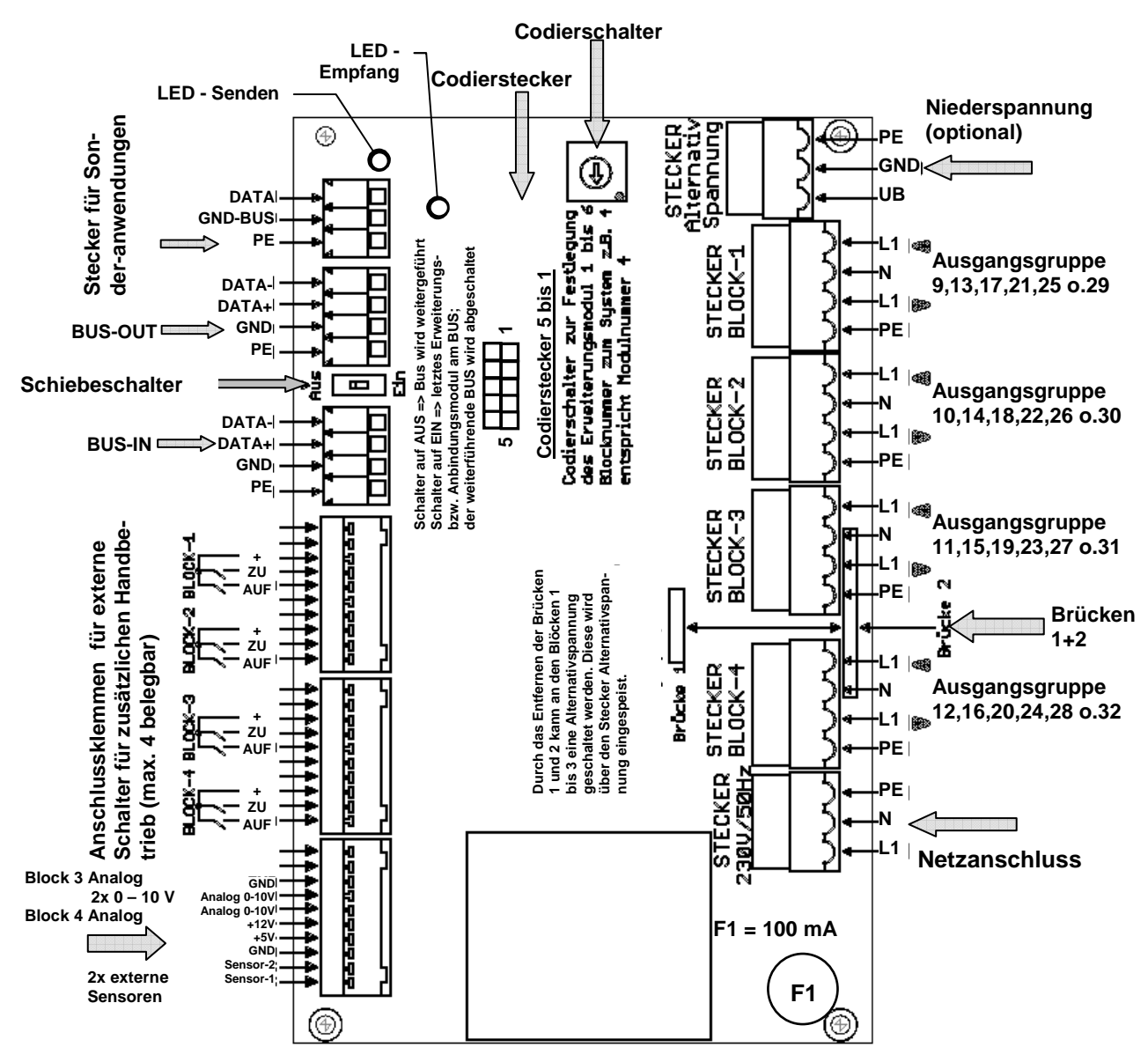

Bild 14: Steckerbelegung Busplatine für Erweiterungsmodul (je 4 Ausgangsgruppen)

**Arbeitsschritte** 

Gehen Sie beim Anschluss eines Erweiterungsmoduls wie folgt vor:

1. Stellen Sie am Codierschalter die Nummer ein, die dem jeweiligen Erweiterungsmodul entspricht. Diese Einstellung dient der eindeutigen Erkennung dieses Moduls für das Leistungsteil.

Beispiel: 1. Erweiterungsmodul = Nummer  $1 =$ 

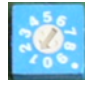

Entsprechend der eingestellten Nummer gehören die Stecker Block Beispiel: 1. Erweiterungsmodul = Nummer 1 =><br>Entsprechend der eingestellten Nummer gehören die Stecker Block<br>1 bis Block 4 (siehe Bild 14) zu den folgenden Ausgangsgruppen im Gesamtsystem (für den Anschluss der anzusteuernden Geräte):

Erweiterungsmodul 1 => Ausgangsgruppe 9 9-12 Erweiterungsmodul 2 => Ausgangsgruppe 13 13-16 Erweiterungsmodul 3 => Ausgangsgruppe 17-20 Erweiterungsmodul 4 => Ausgangsgruppe 21 21-24 Erweiterungsmodul 5 => Ausgangsgruppe 25 25-28 Erweiterungsmodul 6 => Ausgangsgruppe 29 29-32 ) zu den folgenden Ausgangsgruppen<br>nschluss der anzusteuernden Geräte):<br>gangsgruppe 9-12<br>gangsgruppe 13-16<br>gangsgruppe 21-24<br>gangsgruppe 25-28<br>gangsgruppe 29-32<br>d über den BUS-IN-Stecker mit der

2. Das Erweiterungsmodul wird über den BUS BUS-IN-Stecke BUS-Platine des Leistungsteils verbunden.

Sind weitere Erweiterungsmodule anzuschließen, werden diese mit dem BUS-OUT-Stecker des vorherigen Moduls verbunden. Platine des Leistungsteils verbunden.<br>weitere Erweiterungsmodule anzuschließen, werden d<br>BUS-OUT-Stecker des vorherigen Moduls verbunden.

Der Abstand zwischen zwei Modulen kann bis zu 100 m betragen, so dass diese auch in getrennten Räumen bzw. Stockwerken i stalliert werden können. Stecker des vorherigen Moduls verbunden.<br>rischen zwei Modulen kann bis zu 100 m betragen,<br>auch in getrennten Räumen bzw. Stockwerken in-

Wird der BUS-OUT-Stecker eines Erweiterungsmoduls benutzt, muss der Schiebeschalter (siehe Bild 14, oben) in Stellung AUS stehen. Beim letzten Modul im Gesamtsystem muss der Schiebeschalter auf Stellung EIN stehen, damit die Busabschlusswiderstände zugeschaltet werden. Wird der BUS-OUT-Stecker eines Erweiterungsmoduls benutzt, muss<br>der Schiebeschalter (siehe Bild 14, oben) in Stellung AUS stehen.<br>Beim letzten Modul im Gesamtsystem muss der Schiebeschalter auf<br>Stellung EIN stehen, damit d

tet. Bei Bedarf können die Blöcke 1 bis 3 (Ausgangsgruppen 1 1–3) gemeinsam mit Niederspannung betrieben werden.

Wird das Erweiterungsmodul mit Niederspannung betrieben, müssen die Brücken 1 und 2 entfernt und die Niederspannung über den separaten Stecker eingespeist werden.

**Schiebeschalter** 

#### **Achtung!**

## **4.3.3 Platine zur Ansteuerung 0 bis 10 V**

Die Platine wird auf die Grundplatine im Leistungsteil aufgesteckt (siehe Steckplatz in Bild 5, Seite 12).

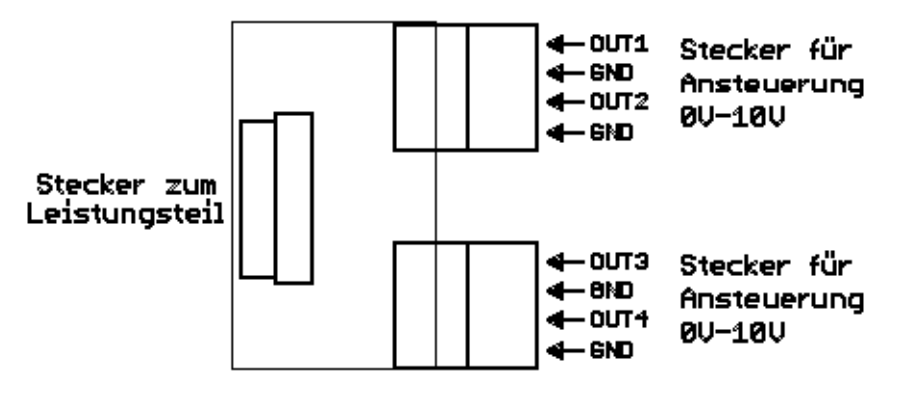

Bild 15: Steckerbelegung Platine 0 bis 10 V

Die Analogausgänge OUT1 bis OUT4 sind den Ausgangsgruppen 5 bis 8 zugeordnet.

Diese Ausgänge werden automatisch belegt, wenn ein Analoggerät (z.B. Dimmer) der Ausgangsgruppe zugeordnet wird.

Ausgangsgruppe 5 = Analogausgang OUT1

Ausgangsgruppe 6 = Analogausgang OUT2

Ausgangsgruppe 7 = Analogausgang OUT3

Ausgangsgruppe 8 = Analogausgang OUT4

## **4.4 Externe Sensoren anschließen**

## **4.4.1 Allgemeines**

An der Steuerung können max. 8 zusätzliche externe Sensoren angeschlossen werden, die den entsprechenden Geräten zugeordnet werden (z.B. Temperatursensoren in verschiedenen Räumen).

Auf dem Leistungsteil befinden sich die Anschlüsse für die Sensoren Nr. 1 bis 4.

Die Anschlüsse für die Sensoren Nr. 5 bis 8 befinden sich auf den Erweiterungsmodulen und müssen dort über die Codierstecker freigegeben werden (siehe Abschnitt 4.3.2).

## **4.4.2 Sensoren intern definieren und zuordnen**

Innerhalb der Software müssen die externen Sensoren für das System definiert und freigegeben werden.

- 1. Klicken Sie dazu während der Inbetriebnahme auf den Menüpunkt Sensoren definieren. Definieren Sie für die verwendeten Sensoranschlüsse den jeweiligen Sensortyp und schalten Sie den Sensor [EIN].
- 2. Aktivieren Sie anschließend für das jeweilige Gerät die angeschlossenen Sensoren:

Gerätekonfiguration  $\rightarrow$  Gerät anwählen  $\rightarrow$  Sensoren zuordnen  $\rightarrow$ angeschlossene Sensoren auf [EIN] setzen.

Bei zusätzlichen externenTemperatursensoren wie folgt vorgehen: Tragen Sie in den Geräteeigenschaften die Nummer des Sensors ein: Geräteeigenschaften  $\rightarrow$  Wert für Temperatursensor von 0 auf X ändern. (Schritt 1 und 2 entfallen hier)

Temperatursensor an Sensoreingang 1:

#### **Beispiele**

- 1. Inbetriebnahme => Sensoren definieren: Sensor 1 = Temperatursensor
- 2. Gerätekonfiguration => Geräteeigenschaften: Wert für Temperatursensor auf 1 ändern

Innentemperatursensor an Sensoreingang 4:

- 1. Inbetriebnahme => Sensoren definieren: Sensor 4 = Temperatursensor
- 2. Gerätekonfiguration => Geräteeigenschaften: Wert für Temperatursensor auf 4 ändern

## **4.4.3 Innentemperatursensor anschließen**

Montieren Sie den Innentemperatursensor an einem geeigneten Ort. Der Anschluss erfolgt am Stecker auf der Grundplatine des Leistungsteils an einem der 4 Anschlüsse für externe Sensoren und mit +12 V (=> Bild 5, Seite 12).

Der Innentemperatur-Sensor darf weder einer Hitzequelle (Heizung, di**rekte Sonneneinstrahlung) noch Zugluft (geöffnete Fenster und Türen) ausgesetzt werden. Nur dann ist die Anzeigegenauigkeit gewährleistet!**

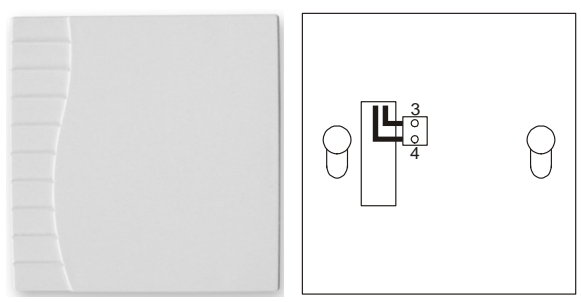

Bild 16: Gehäuse und Anschlüsse Innentemperatursensor :

Statt des Innentemperatursensors ist es auch möglich, andere Sens Sensoren anzuschließen.

## **4.4.4 Hygro-Thermostat Thermostat-Kombination anschließen Kombination**

Statt dem Innentemperatursensor ist alternativ auch eine Hygro-Thermostat-Kombination anschließbar. Im Gehäuse sind dann Inne Innentemperatursensor und Hygrostat (Luftfeuchtigkeitssensor) integriert. Thermostat-Kombination anschließbar. Im Gehäuse sind dann Inn<br>temperatursensor und Hygrostat (Luftfeuchtigkeitssensor) integrier<br>Der Anschluss des Steckers erfolgt auf der Grundplatine des Leis-

tungsteils an einem der 4 Anschlüsse für externe Sensoren (=> Bild 5, Seite 12).

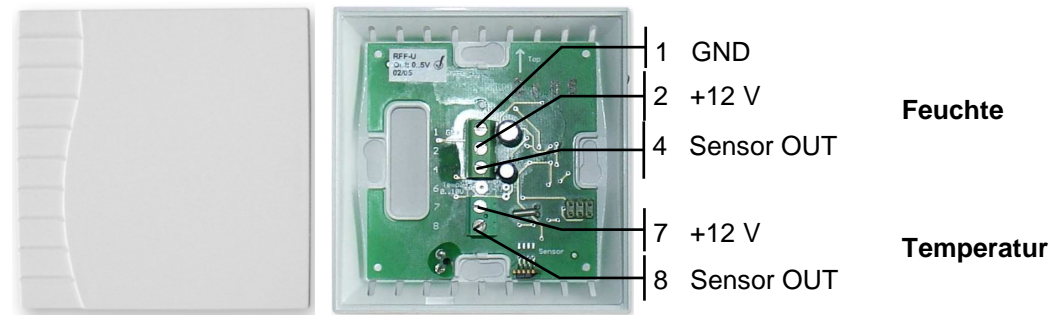

Bild 17: Gehäuse und Anschlüsse Hygro-Thermostat-Kombination

## **4.5 Anschluss der 4-Stufen-Regelplatine für Geschwindigkeits keitseinstellung von Lüftern in einstellung Verbindung mit einem Spartrafo**

## **4.5.1 Allgemeines**

Die Regelplatine dient als Verbindungsmodul zwischen der im Lei Leistungsteil der Steuerung befindlichen Analog-Platine 0V-10V und dem<br>Spartrafo.<br>Über die Analog-Platine 0V–10V mit den Ausgängen OUT1–OUT4, Spartrafo.

Über die Analog-Platine 0V-10V mit den Ausgängen OUT1welche den Gruppen 5 bis 8 zugeordnet sind  $\rightarrow$  Abschnitt 4.3.3), können bis zu 4 Lüfter unabhängig voneinander angesteuert werden.

Die Regelplatine wird am entsprechenden 0V-10V Analogausgang angeschlossen und steuert den Lüfter in 4 Geschwindigkeitsstufen.

Für jeden anzusteuernden Lüfter werden jeweils eine Regelplatine und ein Spartrafo benötigt.

Bei Einsatz von stärkeren oder parallel geschalteten Lüftermotoren muss die Sicherung, welche sich auf der Regelplatine befindet, im Rahmen der Inbetriebnahme entsprechend angepasst werden! er angesteuert werden.<br>0V–10V Analogausgang<br>Geschwindigkeitsstufen.<br>eweils eine Regelplatine un<br>schalteten Lüftermotoren<br>Regelplatine befindet, im<br>d angepasst werden!<br>rs:<br>rs:

## **Geschwindigkeitseinstellung Geschwindigkeitseinstellung des Lüfters:**

Die Geschwindigkeitseinstellung des Lüfters ist abhängig von der Di ferenz der eingestellten Raum-Solltemperatur und dem Istwert. ferenz der eingestellten Raum-Solltemperatur und dem Istwert.<br>Pro 1℃ Differenz wird die Geschwindigkeit in max. 4 Stufen eingestellt.

Die Geschwindigkeitseinstellung ist außerdem abhängig von der Diff Differenz des eingestellten Sollwertes der Raumluftfeuchte (RLF) und dem Istwert. Pro 5% RLF Differenz wird die Geschwindigkeit in max. 4 Stufen eingestellt.

Die größere Differenz der beiden Parameter bestimmt die Lüftergeschwindigkeit.

Über den Timer kann der Lüfter zeitgesteuert m mit Stufe 3 eingeschaltet werden (Zwangsbelüftung). it Stufe 3 eingeschalt $\epsilon$ r 60% (= 2.Stufe) an-

## **Manuelle Bedienung des Lüfters:**

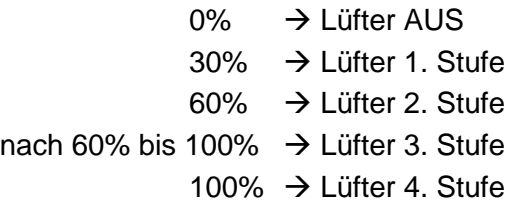

Die 3. Lüfterstufe ist nur anwählbar, wenn vorher 60% (= 2.Stufe gewählt wurde!

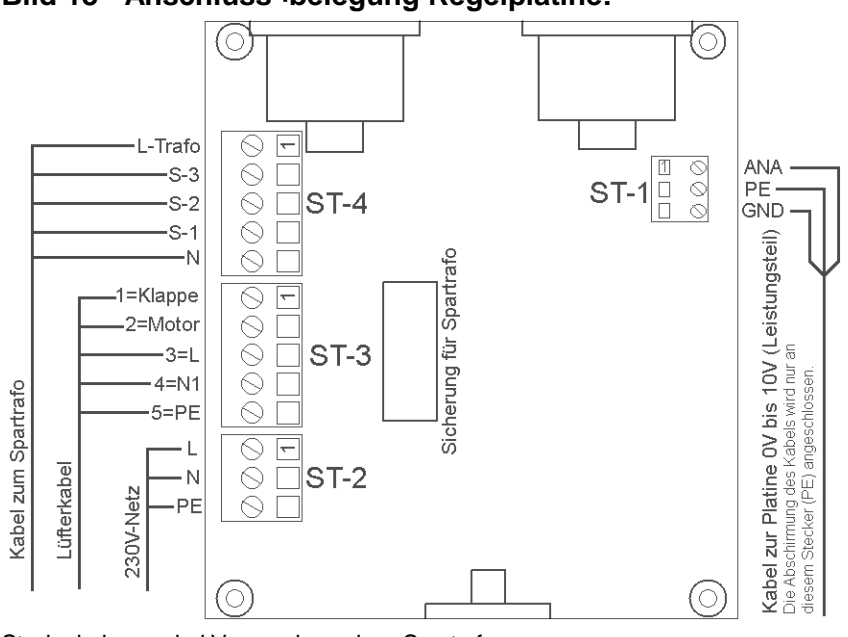

**Bild 18 - Anschluss¬belegung Regelplatine Regelplatine:** 

Steckerbelegung bei Verwendung eines Spartrafos

Anschluss-Schema BENE-Lüfter Serie DL 2000 an Steuerung mit 5AG

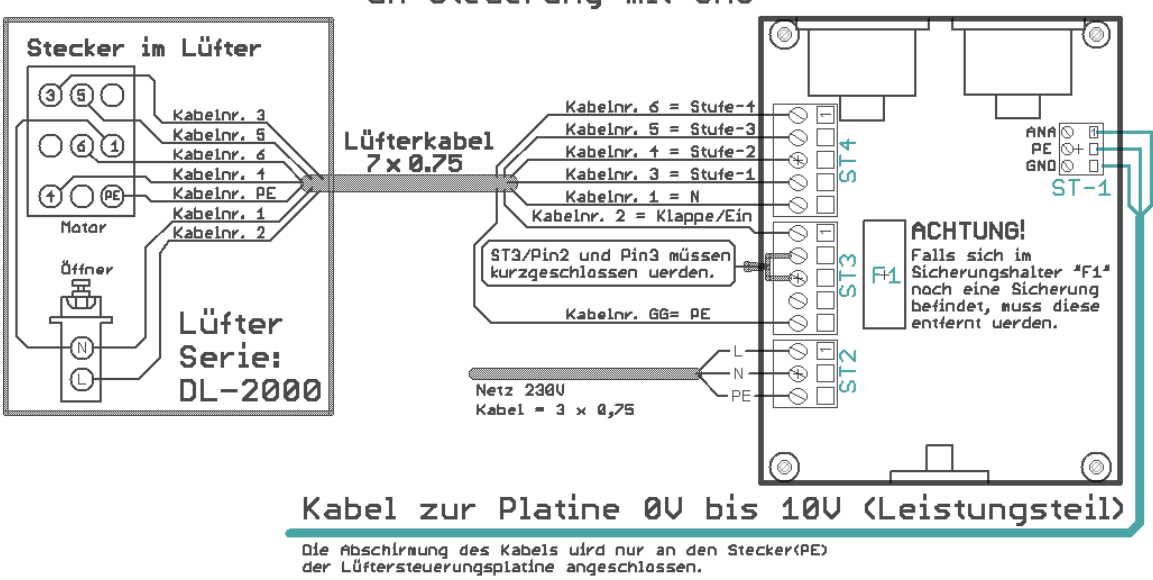

Steckerbelegung bei Motoren mit mehreren Wicklungsabgriffen Wicklungsabgriffen (z.B. BENE-Lüfter Lüfter)

#### **Hinweis zur Absicherung des Spartrafo: icherung**

Standardmäßig ist der Spartrafo mit einer Sicherung SI 1,6 AT (für 150 VA Lüftermotor) abgesichert. Die max. Leistung des Spartrafos beträgt 350 VA.

Bei Einsatz von stärkeren oder parallel geschalteten Lüftermotoren muss die Sicherung (auf der Regelplatine) im Rahmen der Inbetrie Inbetriebnahme entsprechend angepasst werden!

## **4.5.2 Montage**

Die Platine Phasenanschnittsteuerung wird in separatem Gehäuse geliefert und kann an beliebiger Stelle montiert werden. Gehäusetyp:

```
BOPLA – EM217, Außenmaße 120x 120 mm, 
Schutzart IP65/DIN EN 60529
```
## **4.5.3 Spartrafo anschließen**

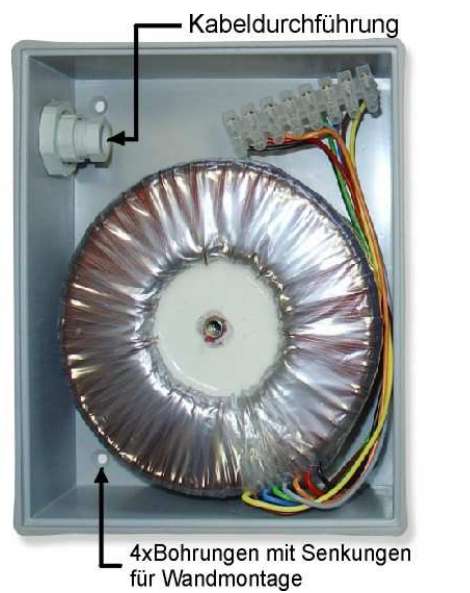

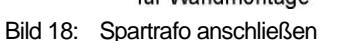

1. Anschluss **L-Trafo** der Regelplatine mit Klemme **230V** des Spartrafo verbinden. **Arbeitsschritte** 

0V 80V 100V 125V 150V 170V 190V 230V<br>meth braun, blau 10000 meth 014008 cot schwar

- 2. Anschluss **N** der Regelplatine mit Klemme **0V** des Spartrafo verbinden.
- 3. Die verschiedenen Geschwindigkeiten des Lüfters werden durch das Anschließen von **S-1 / S-2 / S-3** der Regelplatine an die Klemmen **80V / 100V / 125V / 150V / 170V / 190V** vorab eingestellt.

# **5 Bedienung der Steuerung**

## **5.1 Funktionsbeschreibung**

## **5.1.1 Leistungsumfang**

Die Wintergartensteuerung gewährleistet Ihr persönliches Wunschklima durch sinnvolles Zusammenspiel von Sonneneinstrahlung, Beschattung, Belüftung und Anlagensteuerung.

Die Steuerung erfasst dazu alle Ist-Werte für Lichtstärke, Innen- und Außentemperatur, Windgeschwindigkeit sowie Tageszeit. Diese Eingangswerte werden mit individuell einstellbaren Sollwerten verarbeitet. Optional können auch Bewegungsmelder oder andere Signalgeber verarbeitet werden.

Im Ergebnis werden die angeschlossenen Komponenten (Beschattung, Lüftungsklappen, Fenster, Belüftungsgeräte, Heizung, Ventilatoren, Klimaanlagen, Beleuchtungen usw.) entsprechend der Programmierung angesteuert.

Je nach Variante der Steuerung lassen sich 5, 8 oder max. 32 (in 4er-Schritten erweiterbar) Komponenten ansteuern.

- **Bedienungsvarianten** 
	- Sensorgesteuert
		- **Zeitgesteuert**
		- Manuell

#### • Wintergarten **Einsatzbereiche**

- Beschattungsanlagen
- Klimatisierung
- Lüftungsanlagen
- **Gewächshaus**
- Zusatzheizung
- Lichtkuppelanlagen
- Dachluken und Schiebedächer
- Objektschutz

## **5.1.2 Allgemeine Systembeschreibung**

Die Wintergartensteuerung besteht aus den Komponenten Leistungsteil, Bedienteil und optionale Erweiterungsmodule. Die Steuerung kann bis zu 32 Geräte getrennt einstellbar steuern:

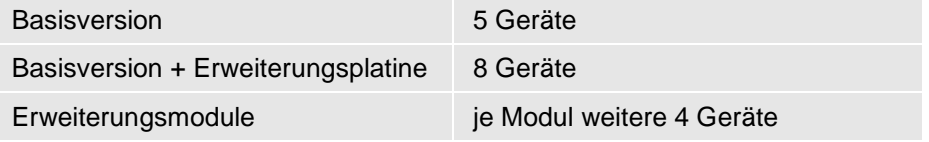

Zusätzlich können 4 beliebige Sensoren angeschlossen werden.

Die Bedienung der Steuerung und Programmierung der Parameter erfolgt benutzerfreundlich über den Touch-Screen-Monitor der Bedieneinheit.

## **5.1.3 Anzeigen im Display des Bedienteils**

Im Display des Bedienteils werden alle sensorisch erfassten Messgrößen angezeigt.

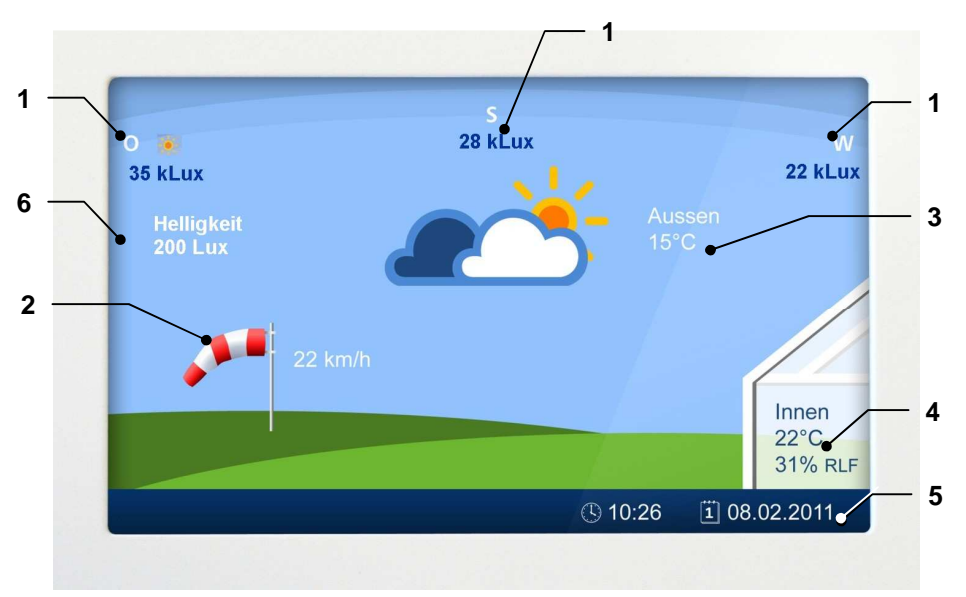

Bild 19: Display mit Touch-Screen am Bedienteil

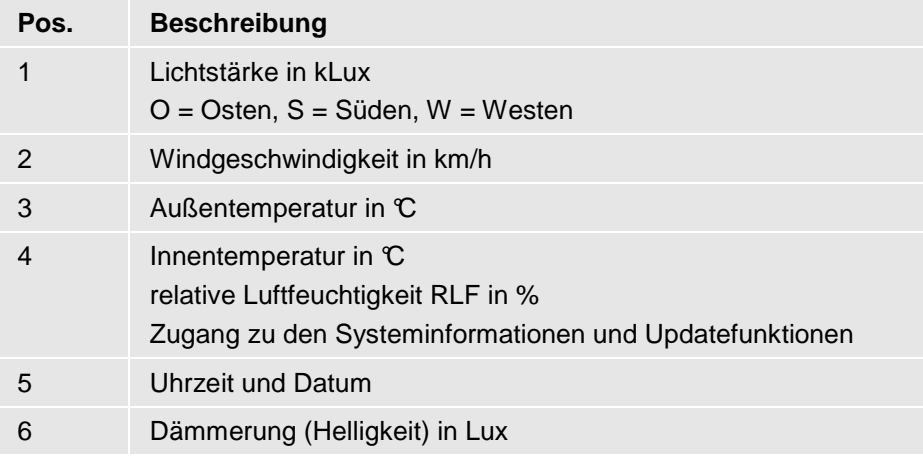

Klicken Sie auf dieses Symbol  $\overline{\cdot}$ , wenn Sie Hilfe und nähere Informationen zu einer Funktion benötigen. Die Hilfe steht Ihnen in allen Einstelldialogen zur Verfügung. Ergänzend dazu lesen Sie bitte die folgenden Abschnitte sorgfältig durch, bevor Sie die Einstellungen in der Steuerung verändern!

## **5.1.4 Sicherheitsfunktionen**

Die Sensoren für Wind, Regen und Außentemperatur lösen bei Über bzw. Unterschreitung von Grenzwerten automatisch eine entsprechende Funktion der zugeordneten Geräte aus.

#### **Beispiele**

**40:26** 

- Einfahren der Markisen bei starkem Wind
	- Schließen des Fensters bei Regen
	- Halten der Geräteposition (Frostschutz für Mechanik) bei zu niedriger Außentemperatur

Diese Sicherheitsfunktionen haben immer Priorität gegenüber der Handbedienung, das heißt, sie sind auch im Handbetrieb automatisch wirksam! Die aktive Sicherheitsfunktion wird durch ein rot hinterlegtes P direkt am Gerätesymbol auf dem Bedienmonitor angezeigt. Das Einfahren von Markisen bzw. manuelle Schließen von Fenstern ist anschließend immer noch möglich! für Wind, Regen und Außentemperatur lösen bei Über-<br>reitung von Genzwerten automatisch eine entspre-<br>con der zugeordneten Greite aus.<br>der Markisen bei starkem Wind<br>des Fensters bei Regen<br>Geräteposition (Frostschutz für Mec

Erst, wenn die Grenzwerte wieder unter- bzw. überschritten werden, kann das Gerät nach einer Sicherheitstoleranzzeit von 6 min. wieder über die Sensoren bzw. den Handbetrieb angesteuert werden.

Die Grenzwerte (Sensorwerte) für die Sicherheitsfunktionen müssen unbedingt den örtlichen Anforderungen angepasst werden und sind daher sehr umsichtig zu verändern! **ACHTUNG !** 

Empfehlungen für die Einstellung der Sensorwerte finden Sie in Abschnitt 5.3.2.1, Seite 41.

## **5.2 Systemeinstellungen**

## **5.2.1 Datum und Uhrzeit einstellen**

- 1. Klicken Sie auf dem Display auf das angezeigte Datum bzw. die  $|1|08.02$ Uhrzeit (Pos. 5, Bild 19).
	- 2. Der Einstelldialog wird geöffnet.
	- 3. Aktivieren Sie die Eingabefelder für Datum und Uhrzeit jeweils durch Anklicken oder Blättern mit den Pfeiltasten.
	- 4. Verändern Sie die Einstellungen durch Anklicken von [+] und [ [-].
	- 5. Mit der ← -Taste (Return) wechseln Sie wieder in die nächsthöhere Ebene.

Die Änderungen werden sofort wirksam.

Achten Sie darauf, dass Datum und Uhrzeit immer genau eingestellt sind, damit die Funktionen der Wintergartensteuerung entsprechend den Einstellungen für die Zeiträume korrekt ablaufen!

## **5.2.2 Temperaturangleichung durchführen**

Weicht die empfundene Temperatur von der gemessenen Innentemperatur ab, können Sie eine Temperaturkorrektur durchführen.

- 1. Klicken Sie im Display auf den Bereich für die Innentemperatur (Pos. 4, Bild 19).
- 2. Klicken Sie auf [Einstell.]. Der Einstelldialog wird geöffnet.
- 3. Verändern Sie den Wert für die Temperaturkorrektur mit den Tasten (+) und (-). Einstellbereich: -10°C bis +10°C.
- 4. Mit der <sup>←</sup> -Taste (Return, 2x) wechseln Sie wieder ins Startbild zurück.

Der eingestellte Korrekturwert wird ab jetzt zur gemessenen Innentemperatur addiert und dieser Wert wird dann für die Steuerung der Gerätefunktionen verwendet.

## **5.2.3 Systeminformationen aufrufen**

1. Klicken Sie im Display auf den Bereich für die Innentemperatur (Pos. 4, Bild 19).

2. Klicken Sie auf [Einstell.].

- Es werden folgende Informationen angezeigt:
- Versionsstand Leistungsteil
- Versionsstand Bedienteil
- Version des Betriebssystems
- Einstellungen für die Temperaturkorrektur
- 3. Mit der ← -Taste (Return, 2x) wechseln Sie wieder ins Startbild zurück.

Innen  $22^{\circ}$ C 31% RLF

Innen  $22^{\circ}$ C 31% RLF

## **5.2.4 System-Update mit SD-Karte durchführen**

Ein System-Update wird über eine SD-Karte durchgeführt. Der Einschub für die SD-Karte befindet sich im Rahmen des Bedienteils (oben), hinter der Blende. Nehmen Sie dazu die Blende ab.

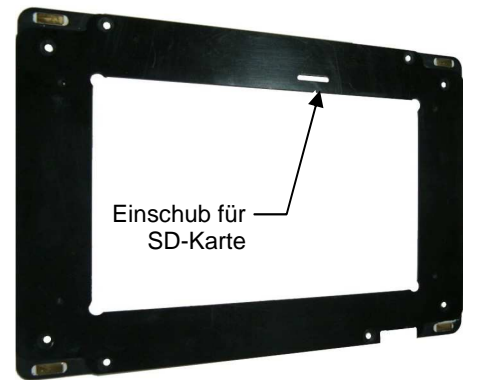

Bild 20: Einschub für SD-Karte im Rahmen des Bedienteils

- 1. Schieben Sie die SD-Karte ein.
- 2. Klicken Sie im Display auf den Bereich für die Innentemperatur (Pos. 4, Bild 19).
- 3. Klicken Sie auf [Einstell.]. Der Einstelldialog wird geöffnet. Die Systeminformationen werden angezeigt.
- 4. Klicken Sie auf [Reset] Bedienteil neu starten mit [YES] bestätigen.
- 5. Sie können folgende Funktionen nacheinander anwählen bzw. durchführen:
	- a) Bedienteil aktualisieren
	- b) Leistungsteil aktualisieren
	- c) Daten von SD-Karte laden
	- d) Daten auf SD-Karte speichern

**Reihenfolge für Aktualisierung:** zuerst a), dann c) und anschließend b) durchführen.

6. Klicken Sie eine Funktion an und wählen Sie dann [Jetzt aktualisieren]. Bei erfolgreichem Abschluss wird eine entsprechende Meldung angezeigt – bestätigen Sie mit [OK].

Mit der ← -Taste (Return) wechseln Sie ggf. wieder ins Auswahlbild zurück.

- 7. Führen Sie die übrigen Updates in der gleichen Weise durch. Ist ein Update nicht erfolgreich, erscheint eine Fehlermeldung (Update fehlgeschlagen). Klicken Sie auf [OK] und wiederholen Sie den Vorgang noch einmal.
- 8. Wenn alle Updates durchgeführt sind, klicken Sie auf [Fertig] und bestätigen Sie die Meldung zum Neustart des Bedienteils mit [OK].
- 9. Entnehmen Sie die SD-Karte, sobald die Bildschirmanzeige dunkel ist. Danach erfolgt ein Neustart des Bedienteils mit den neuen Einstellungen.
- 10. Persönliche Werte und Einstellungen werden bei diesem Vorgang NICHT verändert oder gelöscht!

Innen  $22^{\circ}$ C 31% RLF

## **5.3 Geräteeinstellungen verändern**

## **WICHTIGER HINWEIS**

Die Steuerung ist werksseitig nach langjährigen Erfahrungen und E Erprobungen auf geeignete Werte voreingestellt. Bitte betreiben Sie das Gerät unbedingt zunächst einige Zeit mit diesen Einstellungen, um e eigene Erfahrungen zu erhalten. Erst dann ist eine Anpassung der Einstellungen an Ihre Wünsche oder veränderte äußere Bedingungen sinnvoll.

## **5.3.1 Handbetrieb anwählen**

In der Betriebsart Handbetrieb (Manuelle Bedienung) können alle angeschlossenen Geräte über das Display der Steuerung manuell b bedient werden. Damit kann auch dir korrekte Funktion jedes Gerätes überprüft werden.

- 1. Klicken Sie im Display auf eine beliebige Stelle (außer Zeit/Datum und Innentemperatur, siehe auch Pos. 4 und 5 i in Bild 19)
- 2. In der nächsten Ebene werden alle angeschlossenen Geräte angezeigt. Blättern Sie mit < und ▶ zur nächsten oder vorhergehenden Seite, um weitere Geräte anzuzeigen. orhergehenden<br>höhere Ebene.<br>und bedienen<br>steue-

Mit der <sup>←</sup>-Taste (Return) gelangen Sie in die nächsthöhere Ebene. Mit der U-Taste (Return) gelangen Sie in die nächsthöhere Ebene<br>Sie haben jetzt folgende Möglichkeiten:<br>• alle Geräte auf Handbetrieb umstellen<br>• einzelne Geräte separat auf Handbetrieb umstellen und bedienen

Sie haben jetzt folgende Möglichkeiten:

- alle Geräte auf Handbetrieb umstellen
- 

#### **1) Betriebsart für alle Geräte auf Handbetrieb umschalten**

Durch Klicken auf [MAN] wird die Bedienung der kompletten Steu rung auf Handbetrieb (manuell) umgestellt. Alle Geräte und Funktionen sind nun außer Betrieb.

## **HINWEIS:**

Eingerichtete Sicherheitsfunktionen (für Wind, Regen usw.) reagieren trotzdem automatisch. Wird eine Sicherheitsfunktion ausgelöst, wird dieser Zustand durch ein rot hinterlegtes "P" neben dem Gerätesymbol angezeigt.

Klicken Sie erneut auf [MAN], um in den Automatikbetrieb zurückzukehren. Einzeln auf manuellen Betrieb eingestellte Geräte bleiben we weiterhin auf manuell stehen!

Die manuelle Bedienung der Geräte wird im folgenden Abschnitt b beschrieben.

#### **2) Betriebsart Handbetrieb für einzelne Gerät Geräte durchführen**

- 1. Klicken Sie auf ein Gerätesymbol, um den Einstellungsdialog für dieses Gerät aufzurufen.
- 2. Klicken Sie auf [MAN]. Die Bedienung dieses Gerätes wird auf Handbetrieb (manuell) umgestellt und es kann nur noch durch Tastenbedienung (+ / - bzw. %) bedient werden.
- 3. Bedienen Sie das Gerät manuell:

[+] => das Gerät wird stufenlos in eine Richtung bewegt (Beispiel: Fenster gehen auf, Lüfter, Heizung, Licht gehen an, Ma Mar kisen und Jalousien fahren aus)

 [-] => das Gerät wird stufenlos in die entgegengesetzte Richtung bewegt [-] => das Gerät wird stufenlos in die entgegengesetzte Richtung<br>bewegt<br>oder:<br>[%] => Das Gerät wird auf den ausgewählten Wert bewegt.<br>Der Fortschrittsbalken (blau/rot) zeigt an, wie weit die jeweilige Funkti-

oder:

[%] => Das Gerät wird auf den ausgewählten Wert bewegt.

on für dieses Gerät durchgeführt wurde.

**rot** = Funktion komplett ausgeführt

Eingerichtete Sicherheitsfunktionen (für Wind, Regen usw.) reagieren trotzdem automatisch. Wird eine Sicherheitsfunktion ausgelöst, wird dieser Zustand durch ein rot hinterlegtes "P" am Gerätesymbol angezeigt. Nach dem Abschluss der Sicherheitsfunktion wird die B Bedienung des Gerätes wieder freigegeben.

#### Funktion [Einstellungen]:

Über [Einstellungen] stellen Sie die Sensorwerte (bei Ger Geräten) bzw. Über [Einstellungen] stellen Sie die Sensorwerte (bei Geräten) bzw.<br>die Temperaturschwellen (bei Wärmepumpen) für den Automatikbetrieb ein.

Wenn beim Verlassen des Einstelldialoges nicht wieder auf [AUTO] umgestellt wird, bleibt das Gerät in der letzten Einstellung solange stehen, bis eine Sicherheitsfunktion aktiv wird. Der Modus für dieses G Gerät bleibt auch beim Eintreten einer Sicherheitsfunktion weiter auf m manuell stehen!

Beispiel: Ein manuell geöffnetes und durch die Sicherheitsfunktion anschließend geschlossenes Fenster bleibt weiterhin geschlossen.

Der Modus Handbetrieb wird dann durch ein gelb hinterlegtes "M" d direkt am Gerätesymbol gekennzeichnet.

**Voreingestellte Standardwerte** 

## **5.3.2 Geräteeinstellungen für den Automatikbetrieb anpassen**

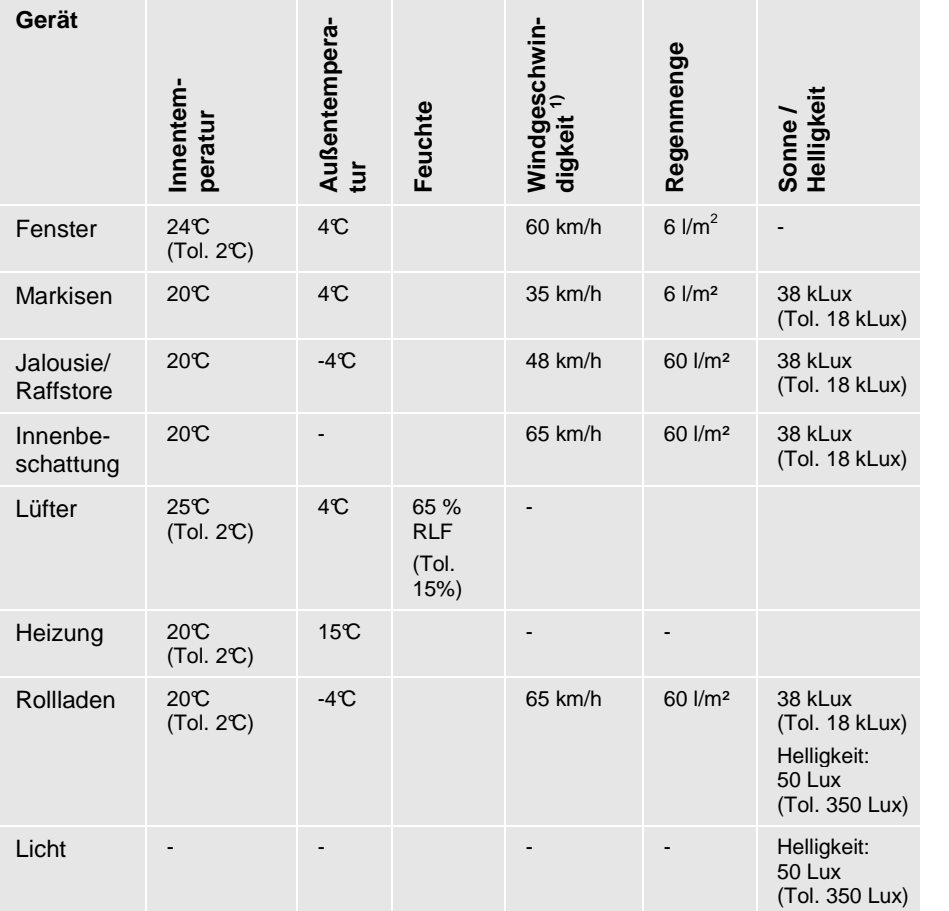

## **5.3.2.1 Voreinstellungen und Richtwerte für Sensoren**

**1)** Im Anhang finden Sie die Beaufort-Tabelle, um den richtigen Wert für die Einstellung der Windgeschwindigkeit herauszufinden.

#### Tol. = Toleranz

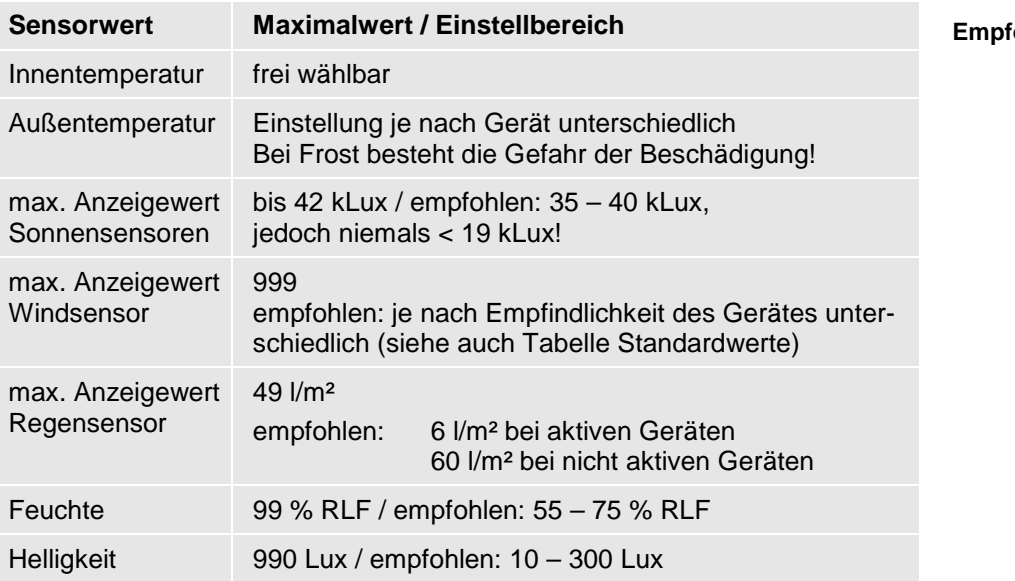

ohlene Ein**stellungen** 

#### **5.3.2.2 Einstellungen anpassen**

- 1. Klicken Sie auf ein Gerätesymbol, um den Einstellungsdialog für dieses Gerät aufzurufen.
- 2. Klicken Sie auf [Einstellungen], um den Einstellungsdialog für dieses Gerät aufzurufen. Blättern Sie mit den Pfeiltasten  $\blacktriangle\blacktriangledown$  zur nächsten oder vorhergehenden Seite (weitere Sensoren).

Folgende Einstellungen können Sie vornehmen:

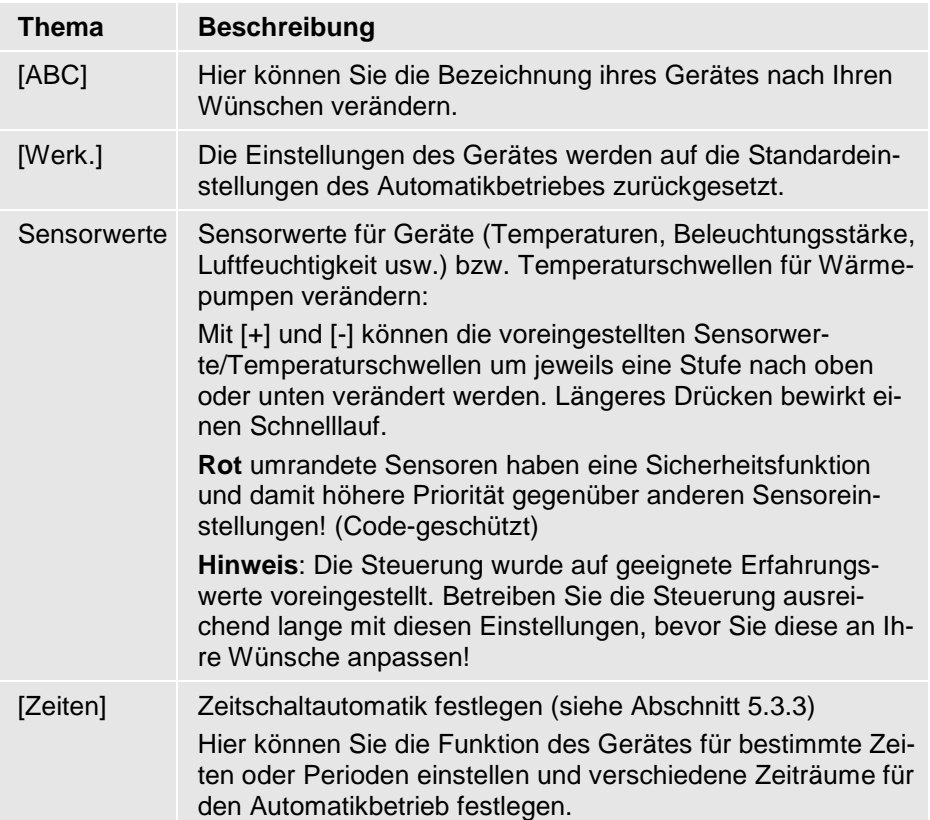

3. Mit der Return-Taste gelangen Sie in die vorhergehende Ebene zurück. Änderungen an Einstellungen werden gespeichert und sofort für den Betrieb der Steuerung berücksichtigt.

## **5.3.2.3 Wirkung der Geräteeinstellungen**

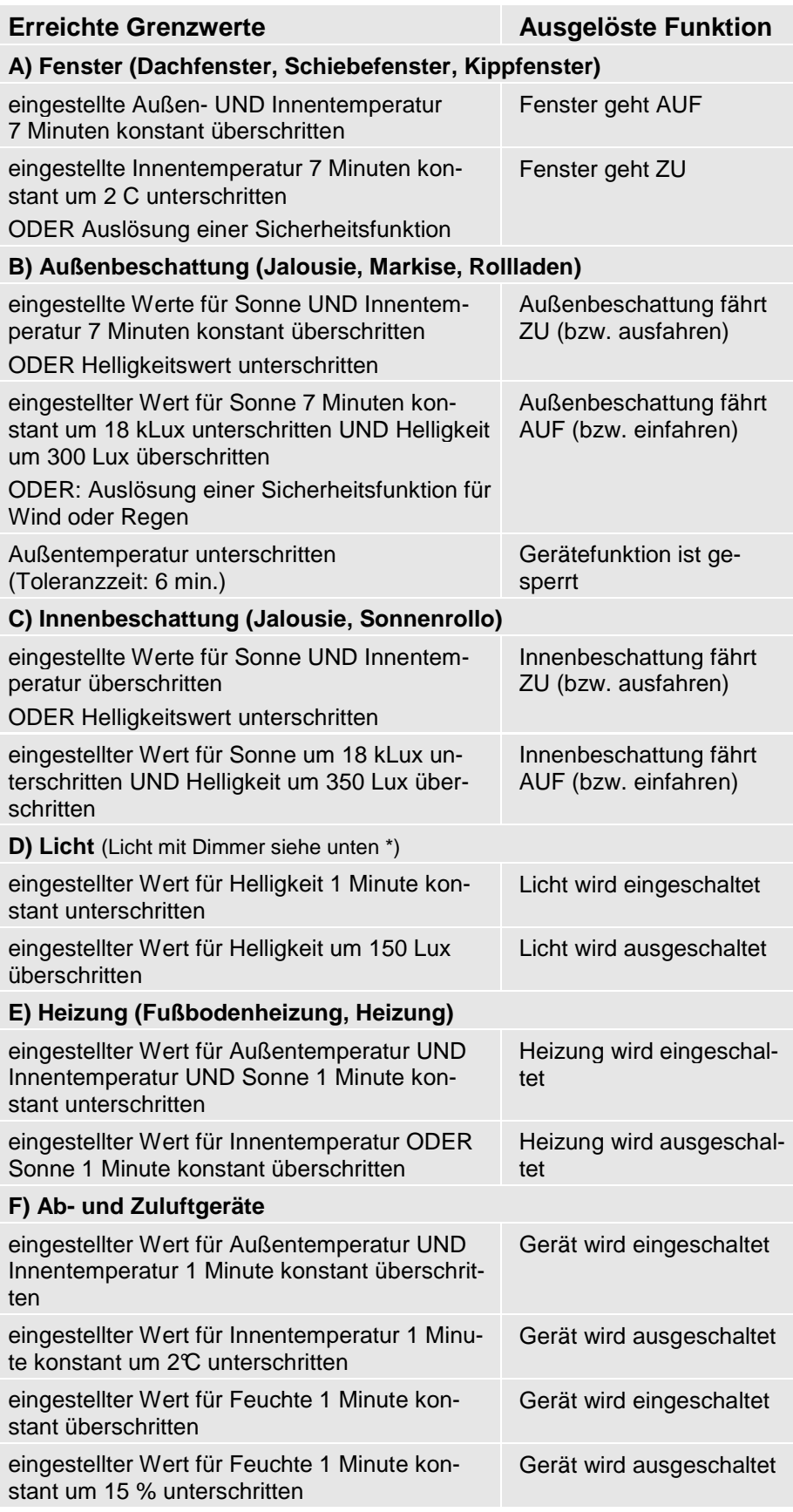

#### **\*) Licht mit Dimmer:**

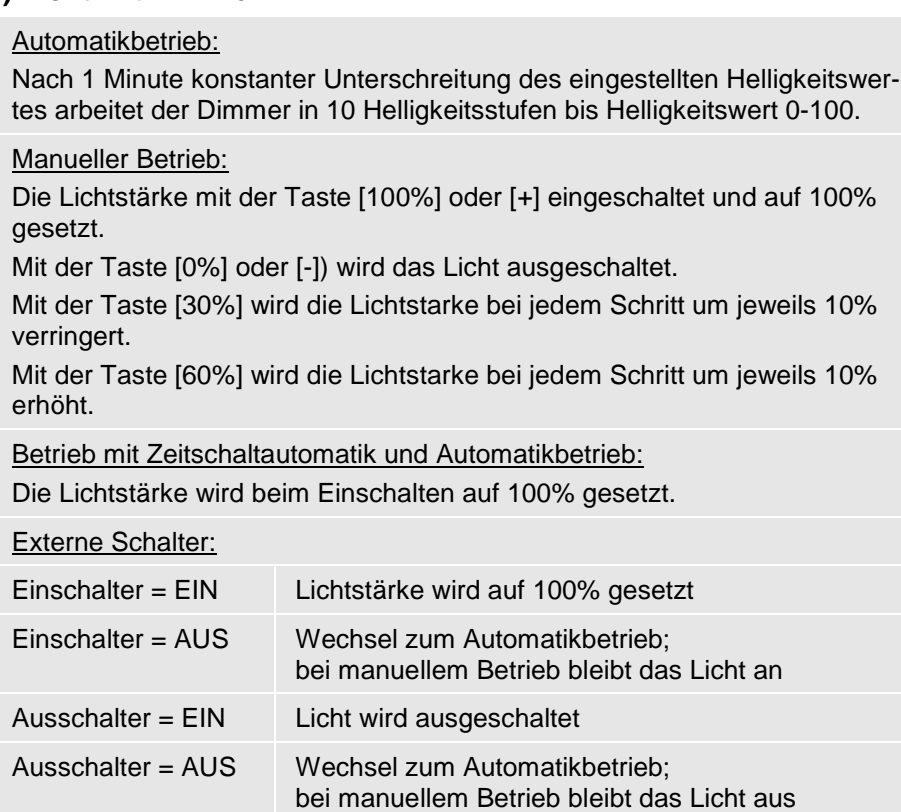

## **Hinweis für Toleranzzeiten bei Sicherheitsfunktionen:**

Eine Sicherheitsfunktion löst immer sofort nach Über- oder Unterschreiten eines Grenzwertes aus. Werden anschließend die Grenzwerte wieder eingehalten, dauert es noch 6 Minuten, bis die Sicherheit Sicherheitsfunktion das Gerät wieder freigibt - das "P" am Gerätesymbol ist dann ausgeblendet.

Erst danach beginnt die für das Gerät geltende Toleranzzeit von 7 bzw. 1 Minute, bevor die Gerätefunktion tatsächlich ausgeführt wird.

ĭ

## **5.3.3 Zeiträume für Zeitschaltautomatik einstellen**

Über die integrierte Zeitschaltautomatik können Sie pro Gerät bis zu 10 verschiedene Zeiträume definieren (Tageszeit, Wochentage) definieren, in denen das Gerät in den verschiedenen Betriebsarten Aut Automatik, EIN oder AUS laufen soll

- 1. Klicken Sie auf ein Gerätesymbol, um den Einstellungsdialog für dieses Gerät aufzurufen.
- 2. Klicken Sie auf [Einstellungen], um den Einstellungsdialog für di dieses Gerät aufzurufen.
- 3. Klicken Sie auf [Zeiten], um den Einstelldialog für die Zeiträume aufzurufen.

Sie befinden sich jetzt im Übersichtsbild, welches alle für das Gerät definierten Zeiträume auf Zeitstrahlen darstellt. Sie befinden sich jetzt im Übersichtsbild, welches alle für das Gerät<br>definierten Zeiträume auf Zeitstrahlen darstellt.<br>**grüne Bereiche = [AUTO] =>** Gerät ist in diesem Zeitraum im Auto-

matikbetrieb. Sie können für diesen Zeitraum eine abweichende Inne Innenmatikbetrieb. Sie können für diesen Zeitraum eine abweichende Innen<br>temperatur einstellen. Innerhalb dieses Zeitraumes reagiert die Steuerung auf diese Innentemperatur.

rote Bereiche = [EIN] => Fenster auf, Jalousie/Markise unten, Heizung/Lüftung usw. an

**schwarze Bereiche** = [**AUS**] => umgekehrter Zustand wie bei [EIN]

4. Klicken Sie auf [Bearbeiten], um im nächsten Dialog einzelne Zei icken Zeiträume zu definieren.

Mit den Pfeiltasten < > > am unteren Bildrand blättern Sie zwischen den einzelnen Zeiträumen.

Klicken Sie ggf. auf [Aktiv], damit die Einstellmöglichkeiten angezeigt werden. werden. Der Zeitraum ist jetzt aktiv!

Bei Zeitraumüberschneidungen gilt immer die Einstellung des Zeitra Zeitraumes mit der höchsten Ziffer. Bei Erreichen einer Zeitraum Zeitraum-Endzeit geht mes mit der höchsten Ziffer. Bei Erreichen einer Zeitraum-Endzeit geh<br>die Steuerung immer in den nächsttieferen Zeitraum zurück und arbeitet nach den dortigen Einstellungen, bis sie bei Zeitraum 1 angekommen ist.

- 5. Wählen Sie einen oder mehrere Wochentage, für die Sie einen b bestimmten Zeitraum einstellen wollen. Aktivierte Tage sind **GELB** markiert.
- 6. Stellen Sie die gewünschte Start- bzw. Endzeit für den Zeitraum durch Aktivieren des Eingabefeldes (mit der Pfeiltaste > rechts daneben) und anschließendem Verändern der Uhrzeiten durch die Tasten [+] und [ [-] ein.
- 7. Legen Sie fest, in welchem Zustand sich das Gerät für diesen Zei Zeitraum befinden soll: EIN, AUS oder AUTO (siehe oben)
- 8. Möchten Sie den eingestellten Zeitraum erst später aktivieren, klicken Sie erneut auf [Aktiv] – die Schaltfläche ist dann blau hinterlegt. Es sind dann keine Zeiträume für das Gerät aktiv.
- 9. Mit der ← -Taste (Return, 2x) wechseln Sie wieder in die nächsthö-Mit der ← -Taste (Return, 2x) wechseln Sie wieder<br>here Ebene – Änderungen werden sofort wirksam.

Der erste Zeitraum ist durchgehend (24 h) auf Automatik eingestellt. Verändern Sie diesen Zeitraum nicht, sondern regeln Sie die Zei Zeitschaltautomatik mit den Zeiträumen ab Ziffer 2 aufsteigend.

Grund: Bei Stromunterbrechung wird dieser erste Zeitraum auf Werkseinstellungen zurückgesetzt und besitzt dann u.U. andere Einstellu Einstellungen als erwartet.

## **5.3.4 Hub-Schiebe Schiebe-Fenster**

### **Schiebefenster einrichten:**

Bei Aktivierung des Gerätes öffnet sich das Schiebefenster in die Pos tion Schlitzlüftung und fährt anschließend seitlich weg.

Im Automatikbetrieb darf sich das Fenster nur soweit öffnen, dass bei einsetzendem Regen eine rechtzeitige Schließung des Fensters g gewährleistet ist.

Ein vollständiges Öffnen des Schiebefensters ist nur im Handbetrieb möglich.

Bei der Geräteeinrichtung sind deshalb 2 Aufmachzeiten zu definieren. Wählen Sie in der Gerätekonfiguration die Funktion Schiebefenster an.

Definieren Sie die beiden Aufmachzeiten wie folgt:

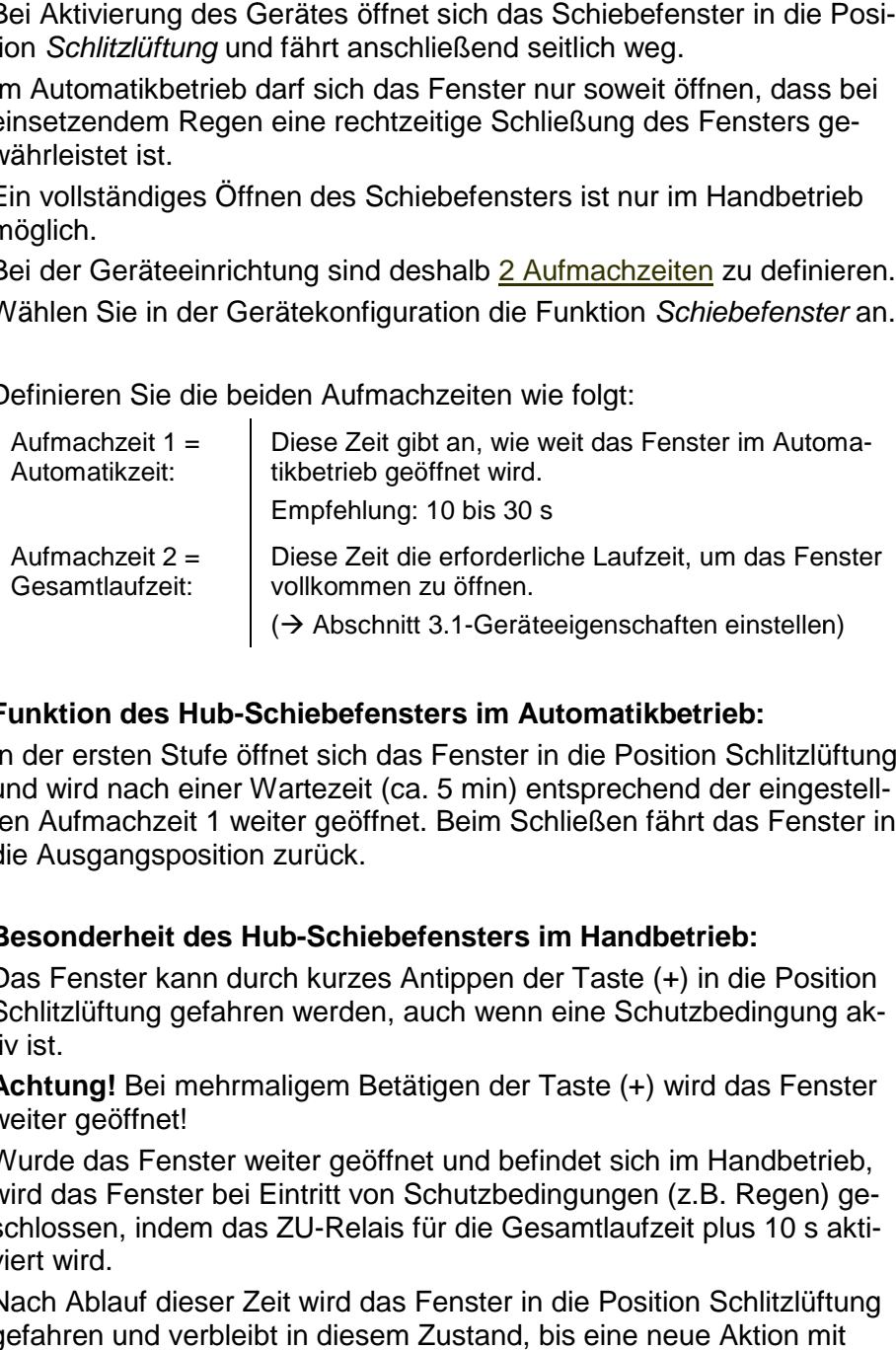

## **Funktion des Hub-Schiebefensters im Automatikbetrieb:**

In der ersten Stufe öffnet sich das Fenster in die Position Schlitzlüftung und wird nach einer Wartezeit (ca. 5 min) entsprechend der eingestellten Aufmachzeit 1 weiter geöffnet. Beim Schließen fährt das Fenster in die Ausgangsposition zurück.

## **Besonderheit des Hub Hub-Schiebefensters im Handbetrieb:**

Das Fenster kann durch kurzes Antippen der Taste (+) in die Position Schlitzlüftung gefahren werden, auch wenn eine Schutzbedingung aktiv ist.

**Achtung!** Bei mehrmaligem Betätigen der Taste (+) wird das Fenster weiter geöffnet!

Wurde das Fenster weiter geöffnet und befindet sich im Handbetrieb, Wurde das Fenster weiter geöffnet und befindet sich im Handbetrieb,<br>wird das Fenster bei Eintritt von Schutzbedingungen (z.B. Regen) geschlossen, indem das ZU-Relais für die Gesamtlaufzeit plus 10 s aktiviert wird.

Nach Ablauf dieser Zeit wird das Fenster in die Position Schlitzlüftung gefahren und verbleibt in diesem Zustand, bis eine neue Aktion mit Hand- oder Automatikbetrieb ausgeführt wird.

War das Fenster bei Eintritt der Schutzbedingung geschlossen, erfolgt keine Aktion.

# **6 Störungsbehebung**

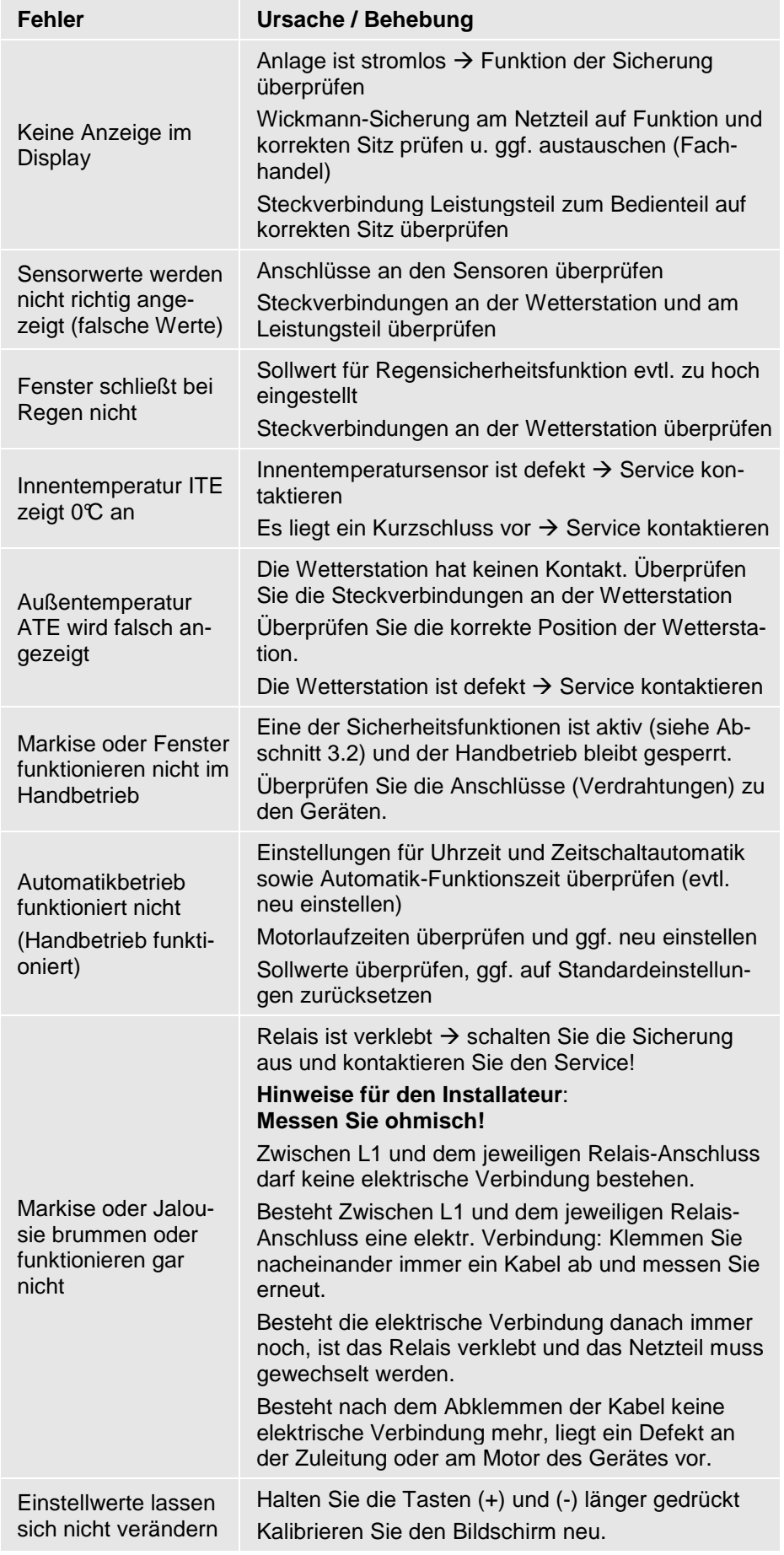

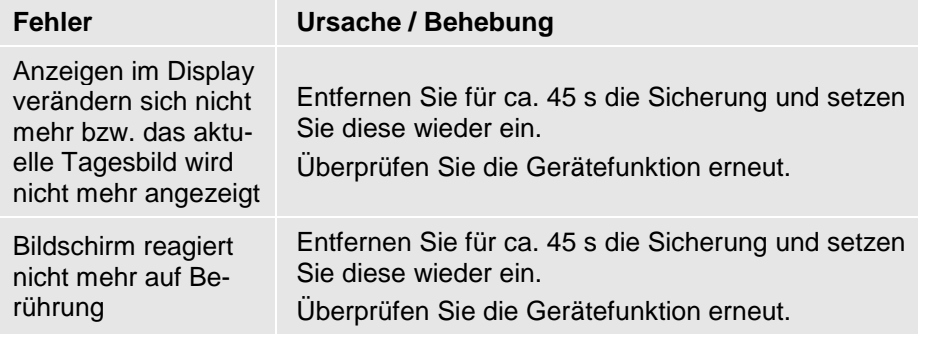

# **7 Wartung / Entsorgung**

## **7.1 Wartung**

Sollte die Batterie für die integrierte Uhr leer sein, kontaktieren Sie bitte die Hersteller-Service-Hotline. Ansonsten ist das Gerät wartungsfrei.

## **7.2 Entsorgung**

Die Entsorgung des Gerätes muss entsprechend den gültigen gesetzlichen Vorgaben erfolgen. Gegebenenfalls ist das Gerät der Wiederverwertung zuzuführen.

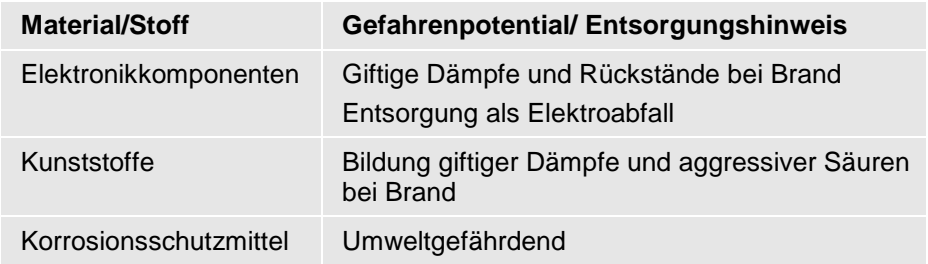

Verwendete, potenziell gefährliche Materialien und Stoffe:

Die Demontage darf nur durch ausgebildetes Personal erfolgen, dieses Personal muss speziell im Bereich umweltfreundliche Demontage und Entsorgung unterwiesen sein.

# **7.3 Pflege**

Die Wetterstation sollte regelmäßig auf Verschmutzungen überprüft und bei Bedarf gereinigt werden. Bei starker Verschmutzung kann das Windrad funktionsuntüchtig werden und die übrigen Sensoren melden evtl. falsche oder gar keine Werte.

Reinigungsmittel: fusselfreies Baumwolltuch, in Wasser getränkt

# **8 Anhang 8.1 Beaufort-Tabelle**

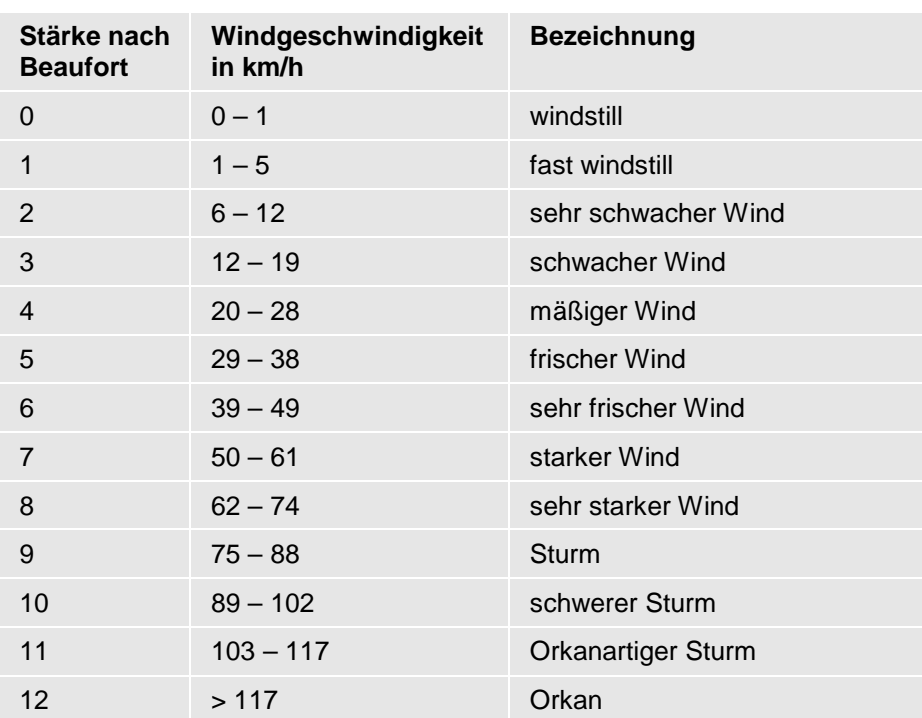

# **9 Index**

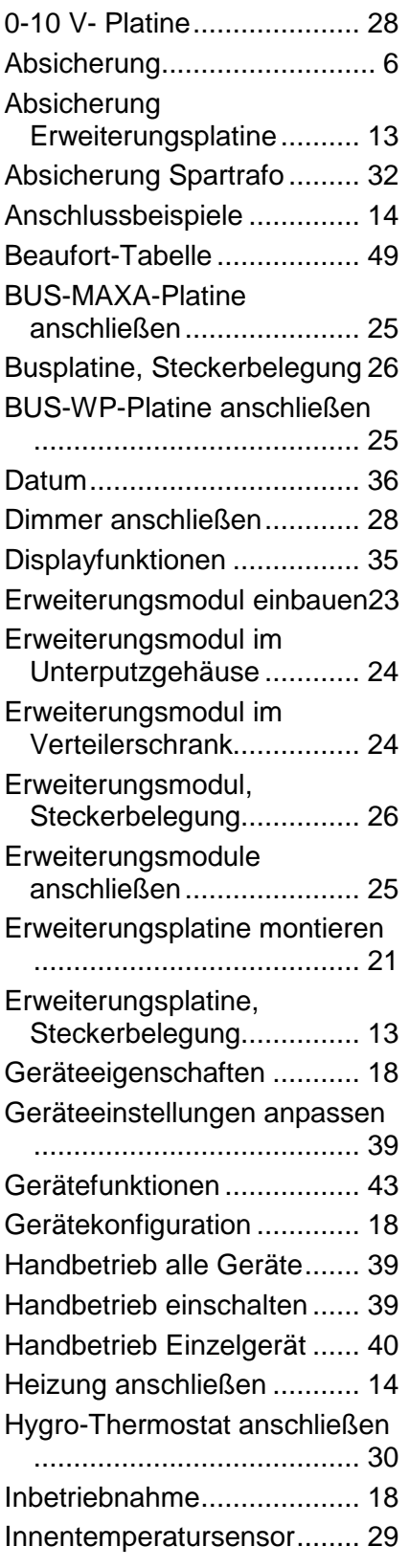

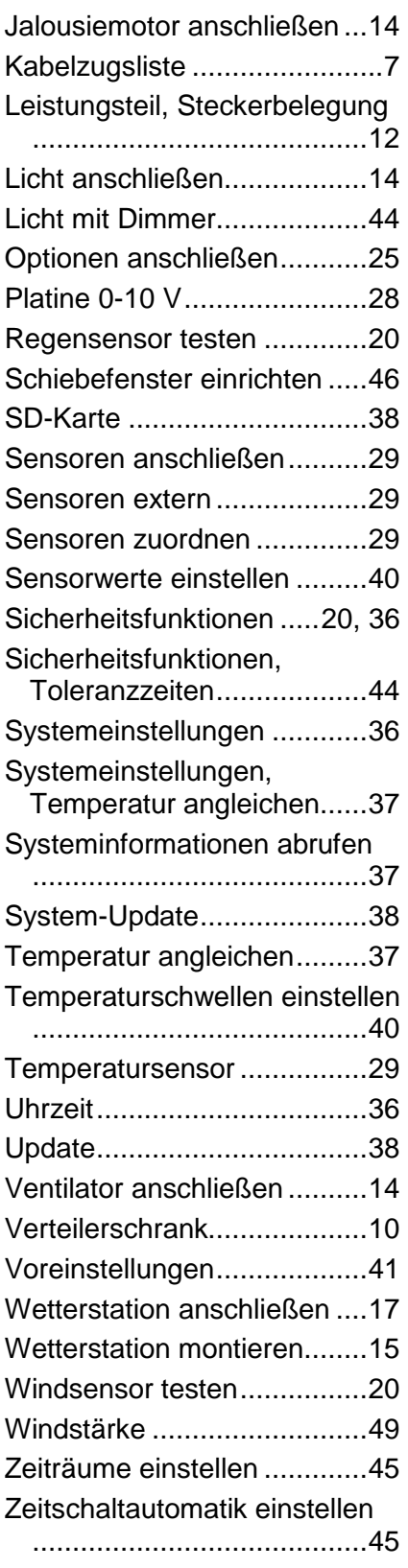

# **EG–Konformitätserklärung**

im Sinne der EG-Richtlinien:

Elektromagnetische Verträglichkeit 2004/108/EG (ersetzt 89/336/EWG)

 $\epsilon$ 

Hiermit erklären wir, dass das nachfolgend bezeichnete Gerät aufgrund seiner Konzipierung und Bauart, sowie in der von uns in Verkehr gebrachten Ausführung den einschlägigen grundlegenden Sicherheits- und Gesundheitsanforderungen der o.g. EG-Richtlinien entspricht.

Bei einer nicht mit uns abgestimmten Änderung verliert diese Erklärung ihre Gültigkeit.

#### Bezeichnung: **Steuerungssystem GG compact**

Typ / Varianten:

Seriennummer: 0001 bis 9999

Folgende harmonisierte Normen wurden angewandt:

- EN 61000-6-3 (2001-2005, Wohnbereich) EN 55011 (1998-2003, Störfeldstärke und Störspannung), EN 55014 (2000, Knacker)
- EN 61000-6-1 (2001-2002) EN 61000-4-2 bis 6 und 61000-4-11 (1995-2005)

Diese Erklärung wird verantwortlich für den Hersteller

Giretti Electronic Achauerstr. 8 D- 78647 Trossingen

abgegeben durch

Trossingen 30.10.2007 Gianfranco Giretti

Junt /

Ort Datum Geschäftsführer Unterschrift

----------------------- ----------------------- ------------------------- ----------------------